# GW-7663 (Modbus TCP Server) How to Communicate with Modbus client? Example for SIMATIC TIA portal

- **[Preceding Operation](#page-1-0)**
- **[Example 1:Modbus client read/write DO from/to PLC](#page-2-0)**
- **[Example 2:Modbus client read/write AO from/to PLC](#page-12-0)**
- **[Example 3:Modbus client read DI data from PLC](#page-22-0)**
- **[Example 4:Modbus client read AI data from PLC](#page-30-0)**

<span id="page-1-0"></span> $\checkmark$ Communication with PLC (LED => AP:ON, BOOT:OFF, ERR:OFF).

How to configure GW-[7663 in SIMATIC TIA portal?](http://www.icpdas.com/root/product/solutions/industrial_communication/fieldbus/faqs/PROFINET/GW-7663/gw7663_cfg_en.pdf)

 $\checkmark$  Download PFN\_Tool utility.

[PFN\\_Tool](ftp://ftp.icpdas.com/pub/cd/fieldbus_cd/profinet/utility/pfn_tool/)

Download Modbus TCP client utility.

[MBTCP tool](http://ftp.icpdas.com.tw/pub/cd/8000cd/napdos/modbus/modbus_utility/)

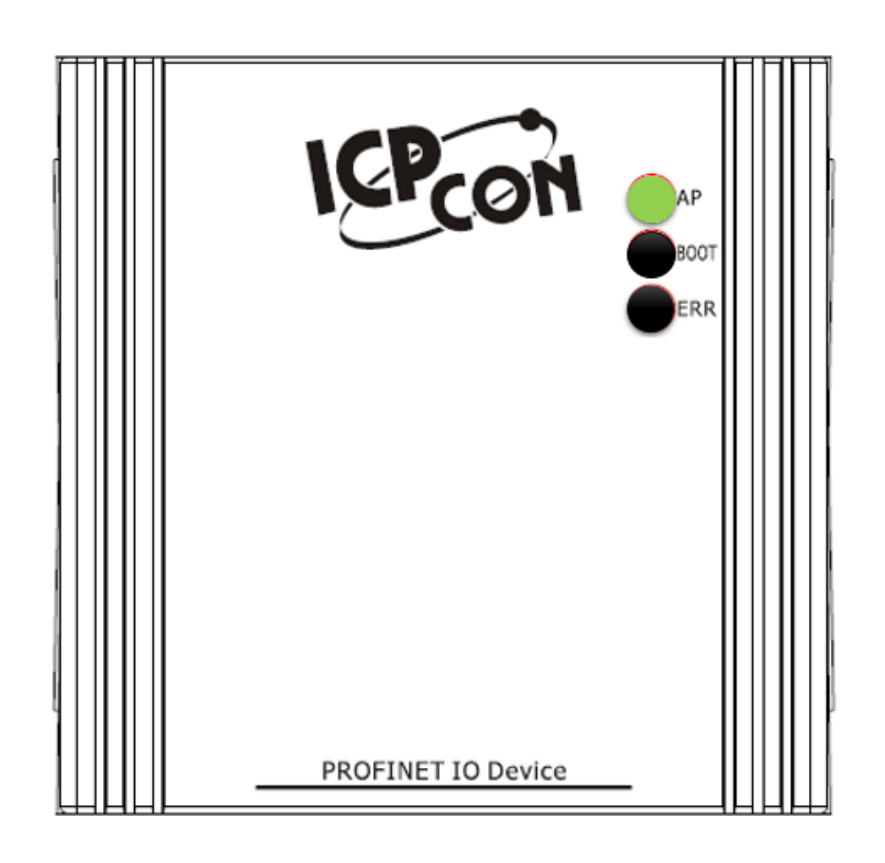

 $\overleftrightarrow{\mathbf{L}}$ 

## *Modbus client read/write 16-channel DO from/to PLC*

 $\bigoplus$ 

<span id="page-2-0"></span>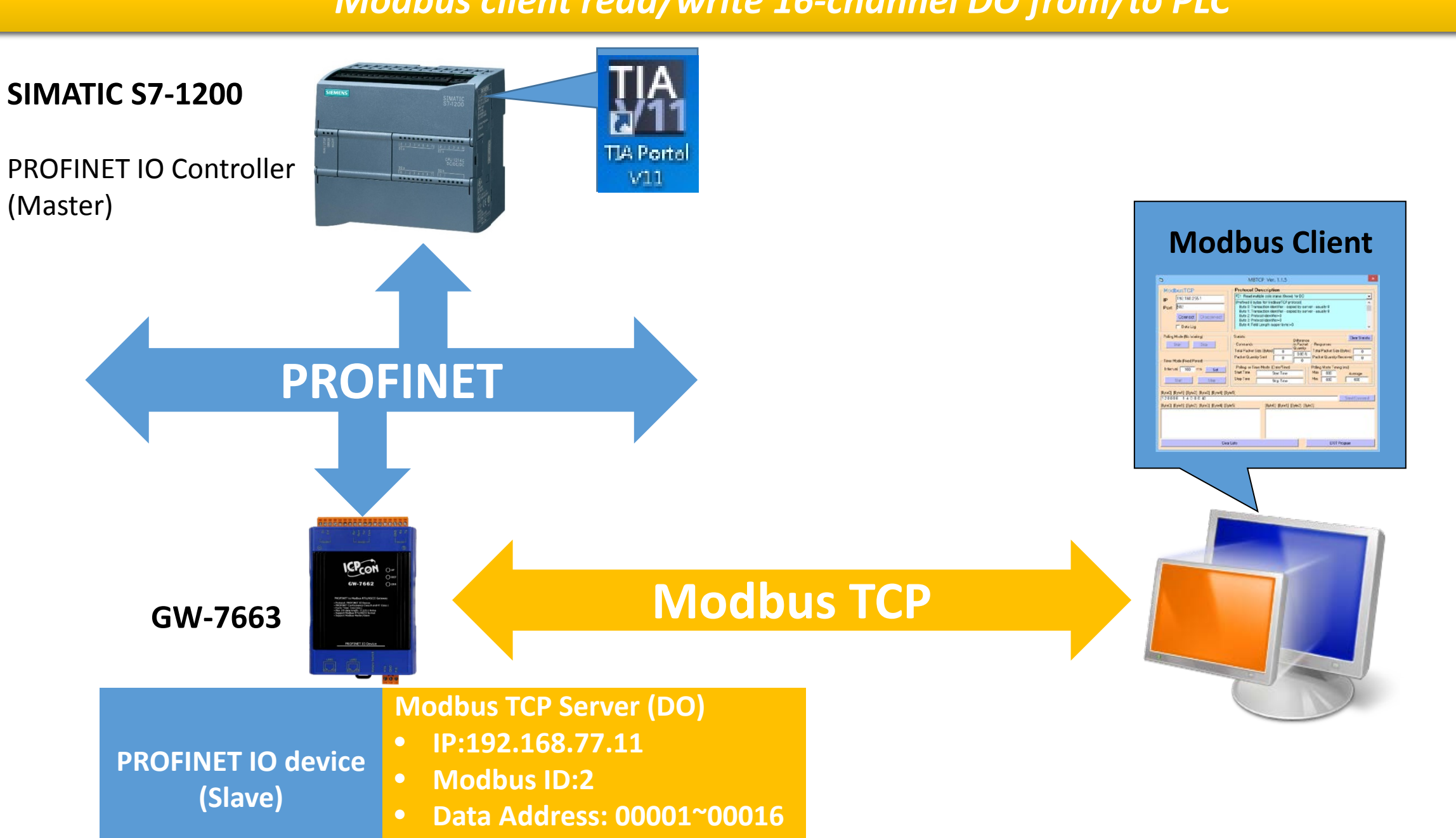

• **Data Length: 2**

# *Modbus client read and write 16-channel DO to PLC*

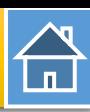

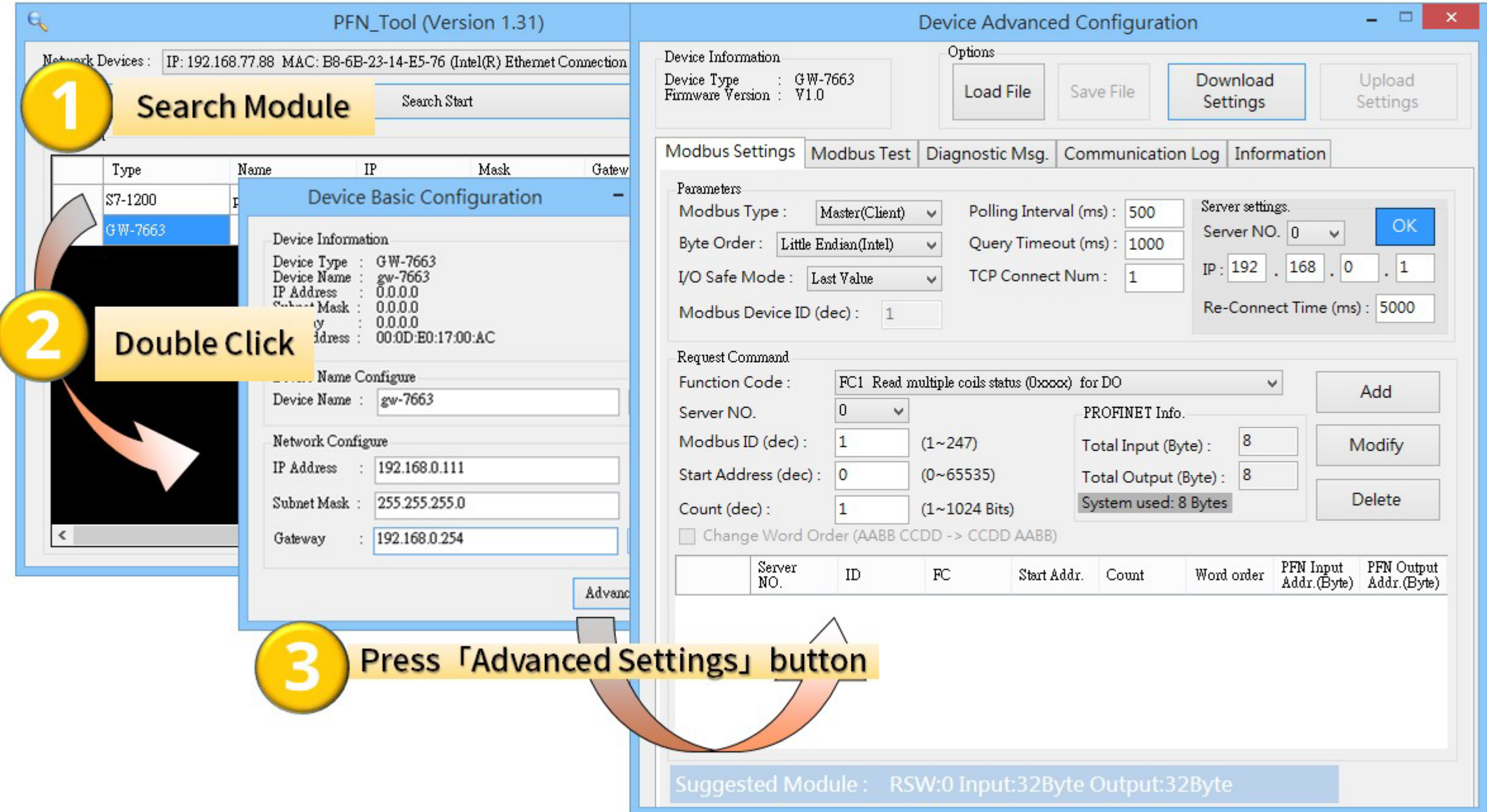

# *Modbus client read and write 16-channel DO to PLC*

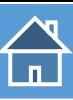

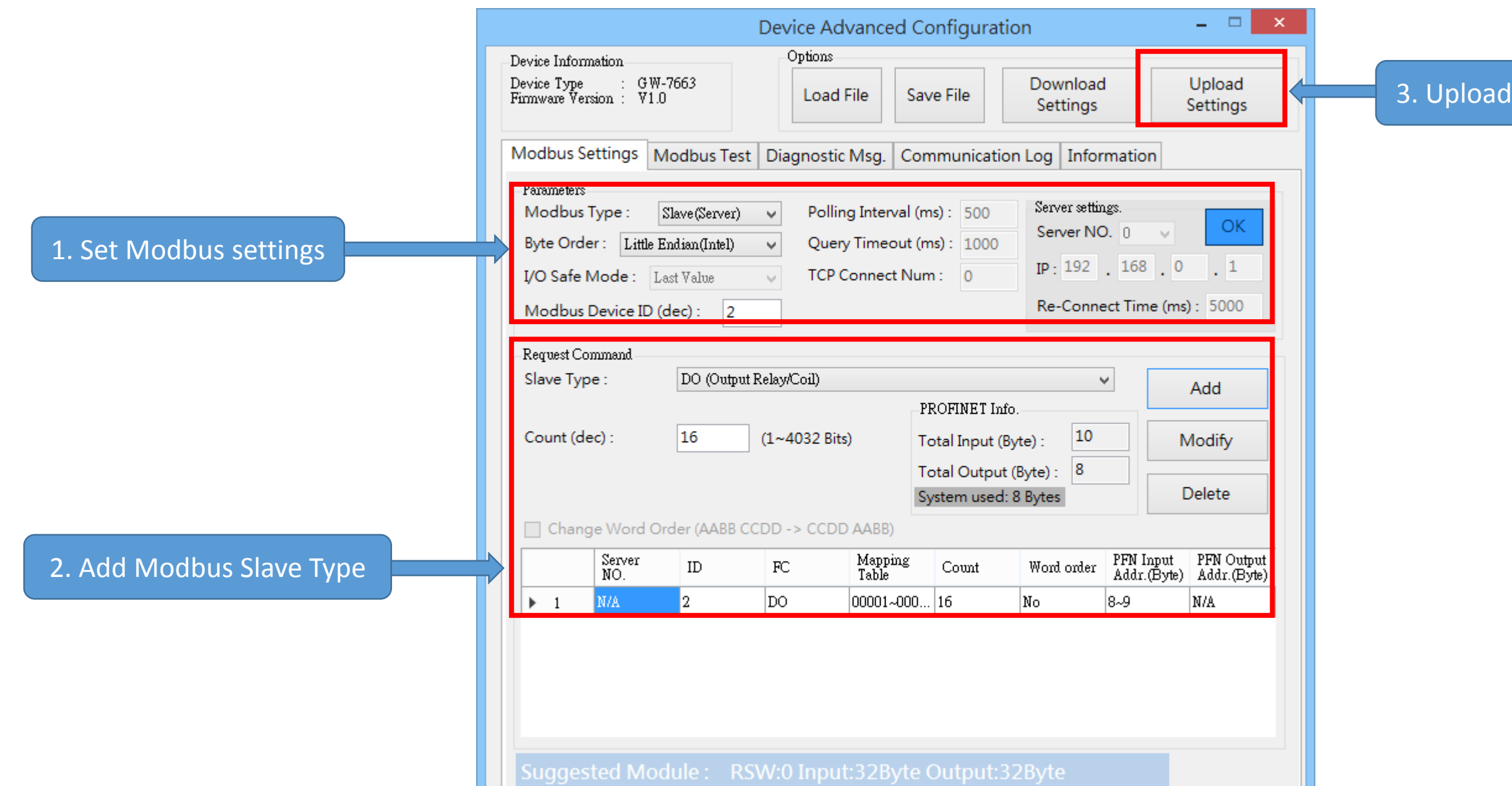

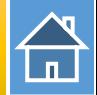

The first input 8 bytes and output 8 bytes are allocated for system. (64~71) The 9<sup>th</sup> byte to the 32<sup>th</sup> byte are allocated for Modbus. (72~95)

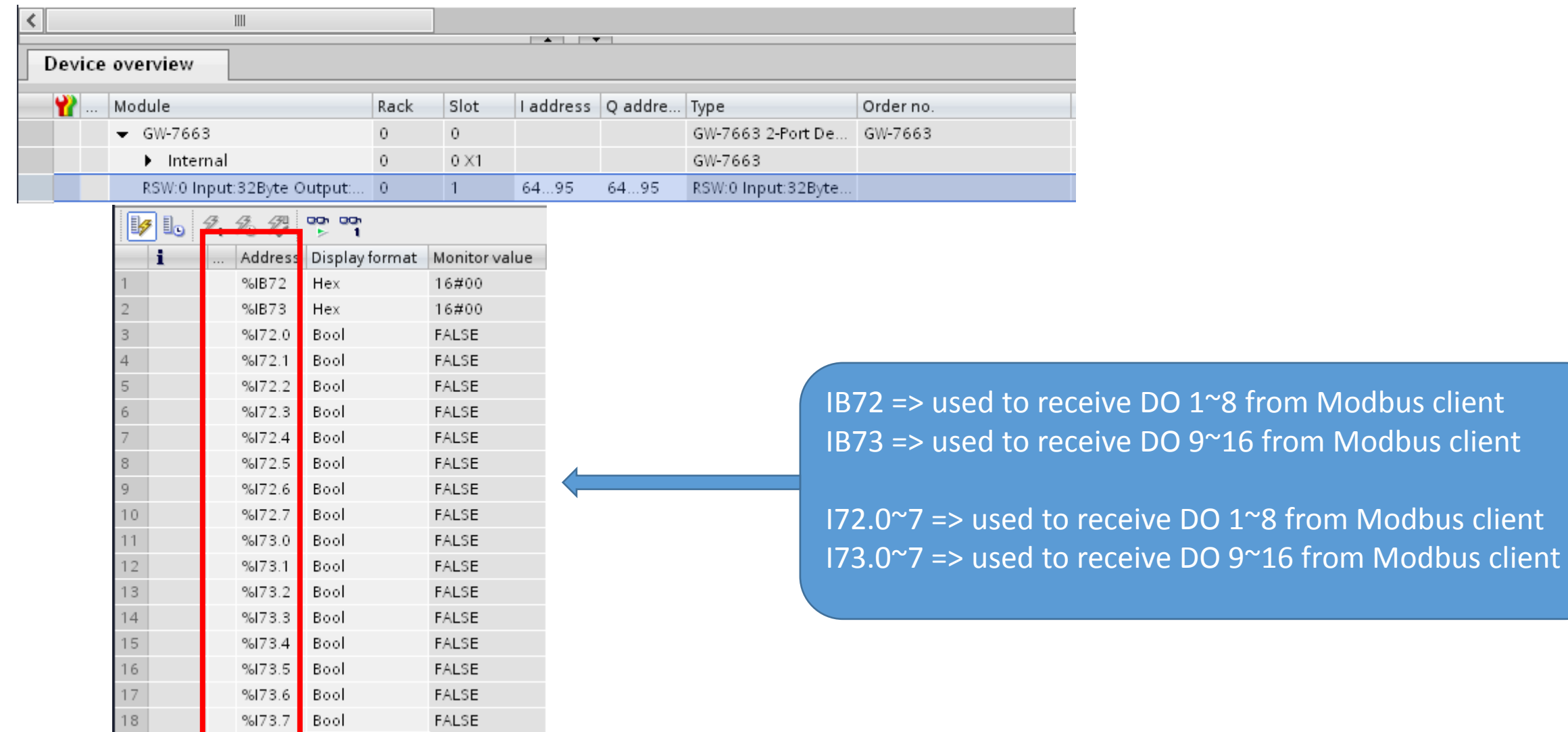

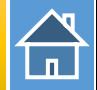

#### Confirm GW-7663's IP address is the same with Modbus client tool

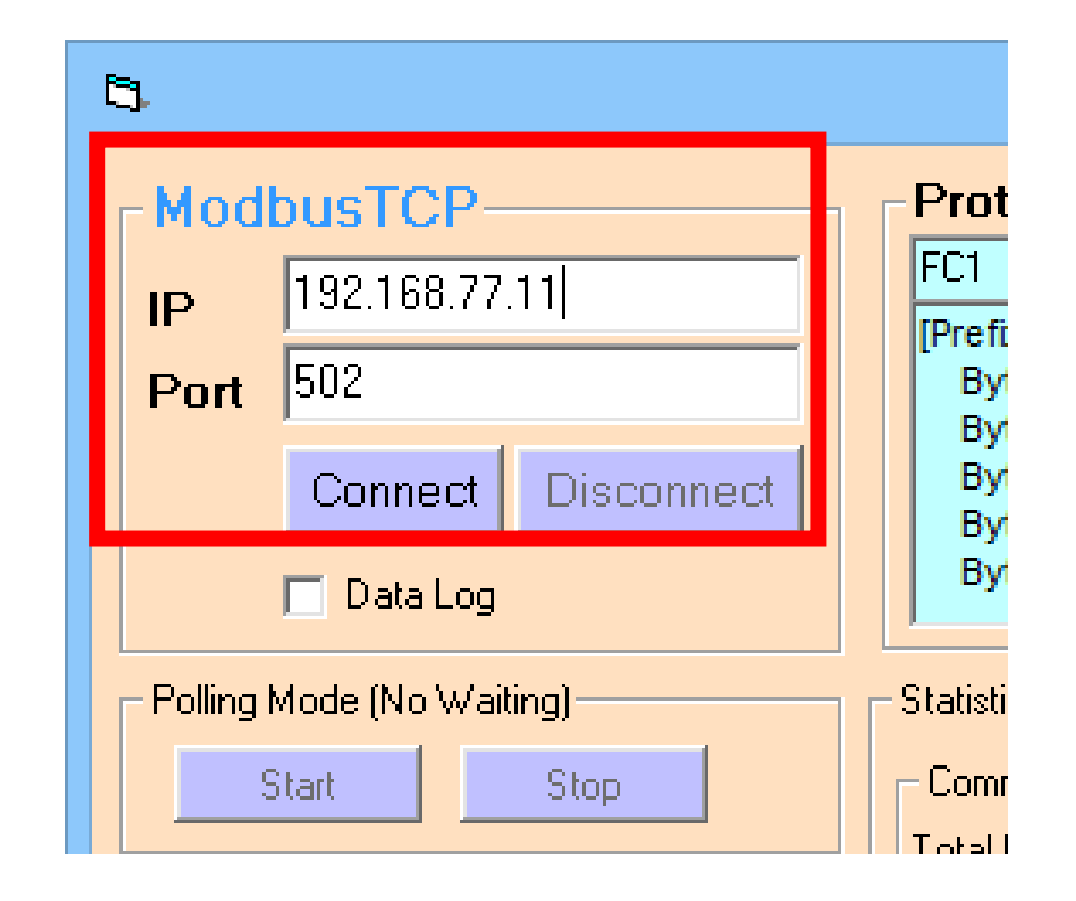

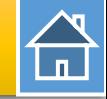

#### Send Modbus command (FC 0F) to change DO status(0xAA, 0x55)

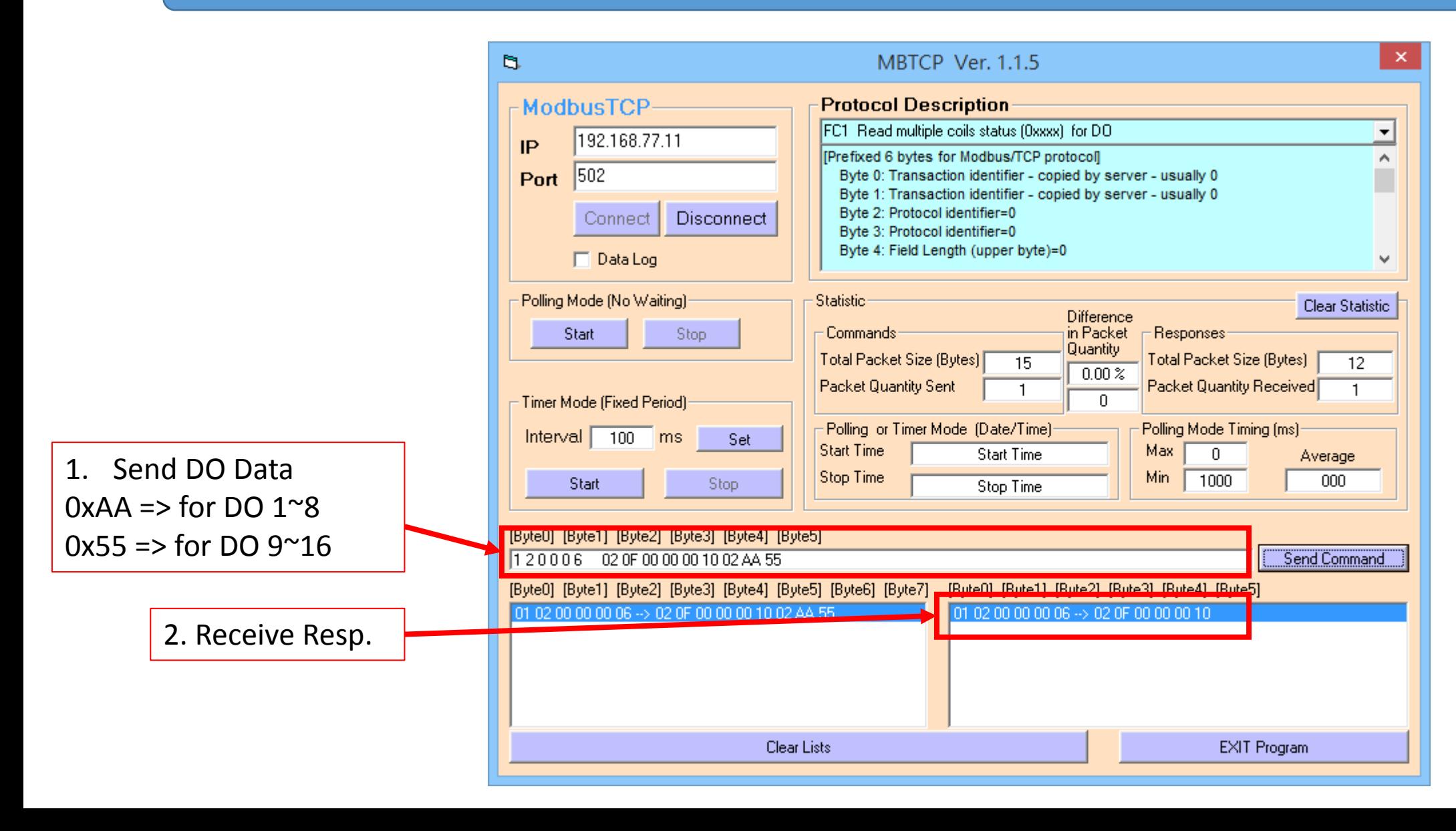

 $\bigoplus$ 

#### PLC will receives DO status(0xAA, 0x55) at PLC address IB72, IB73

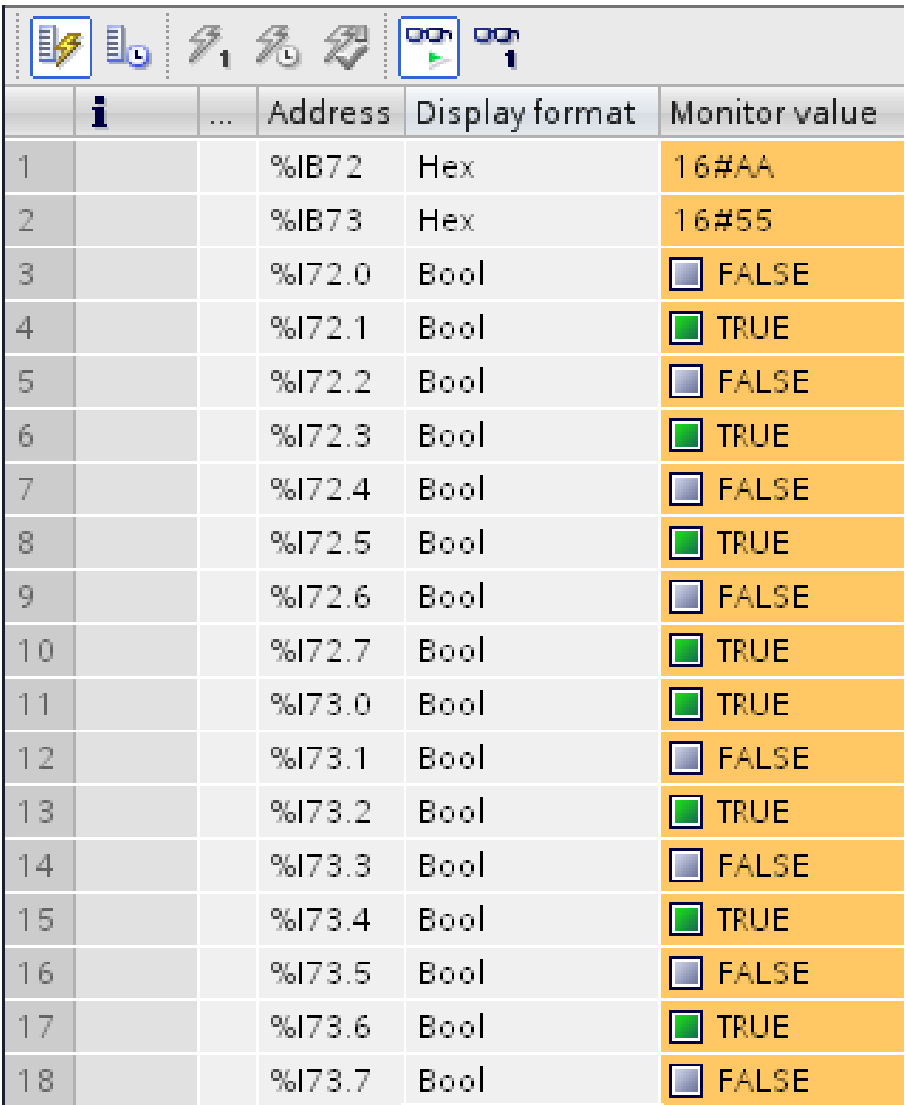

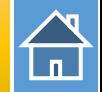

# Send Modbus command (FC 05) to change DO status Set DO ch-5(Modbus address: 00005): ON

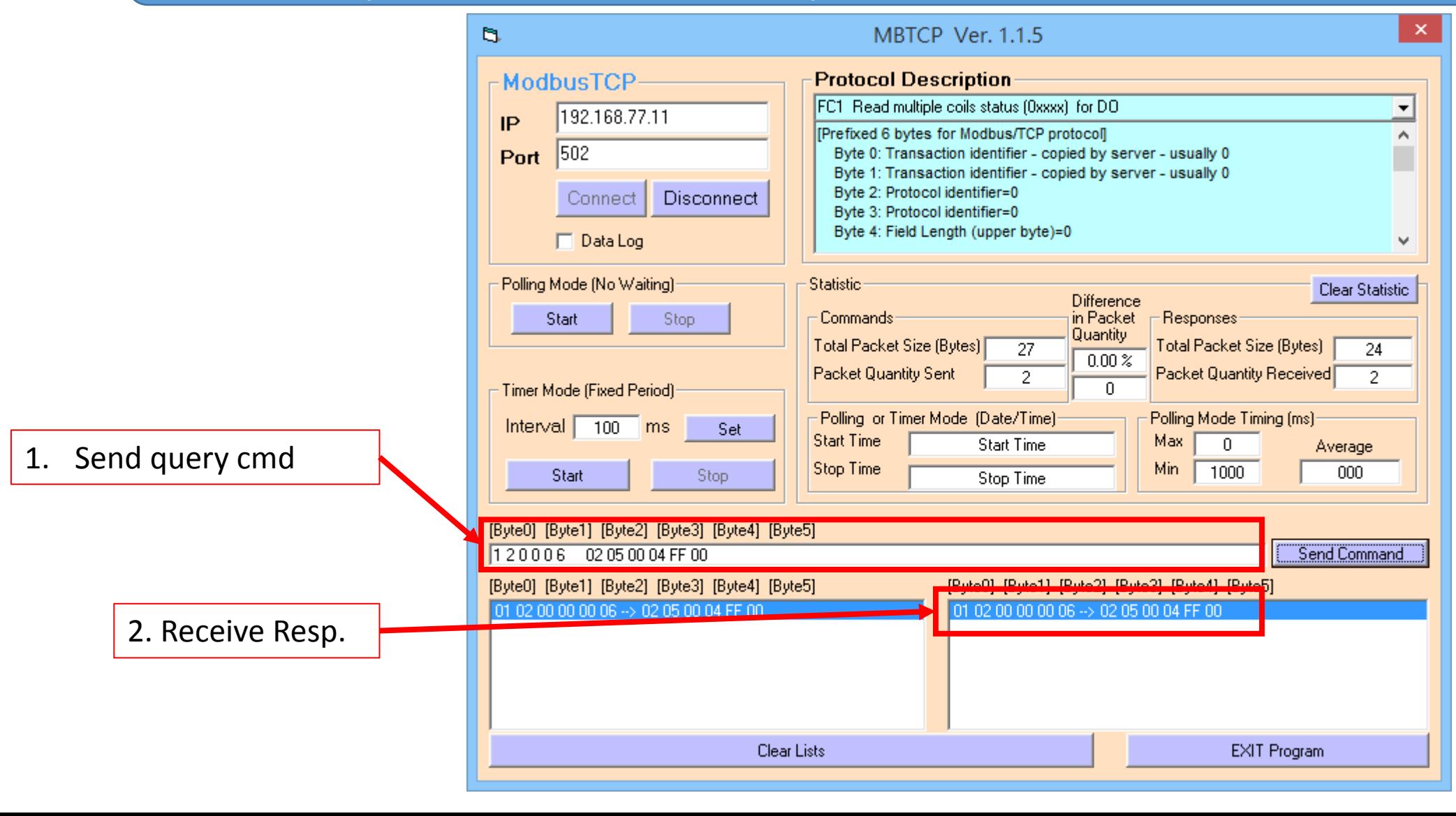

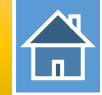

# PLC will receives DO status at PLC address I72.4(ch-5)

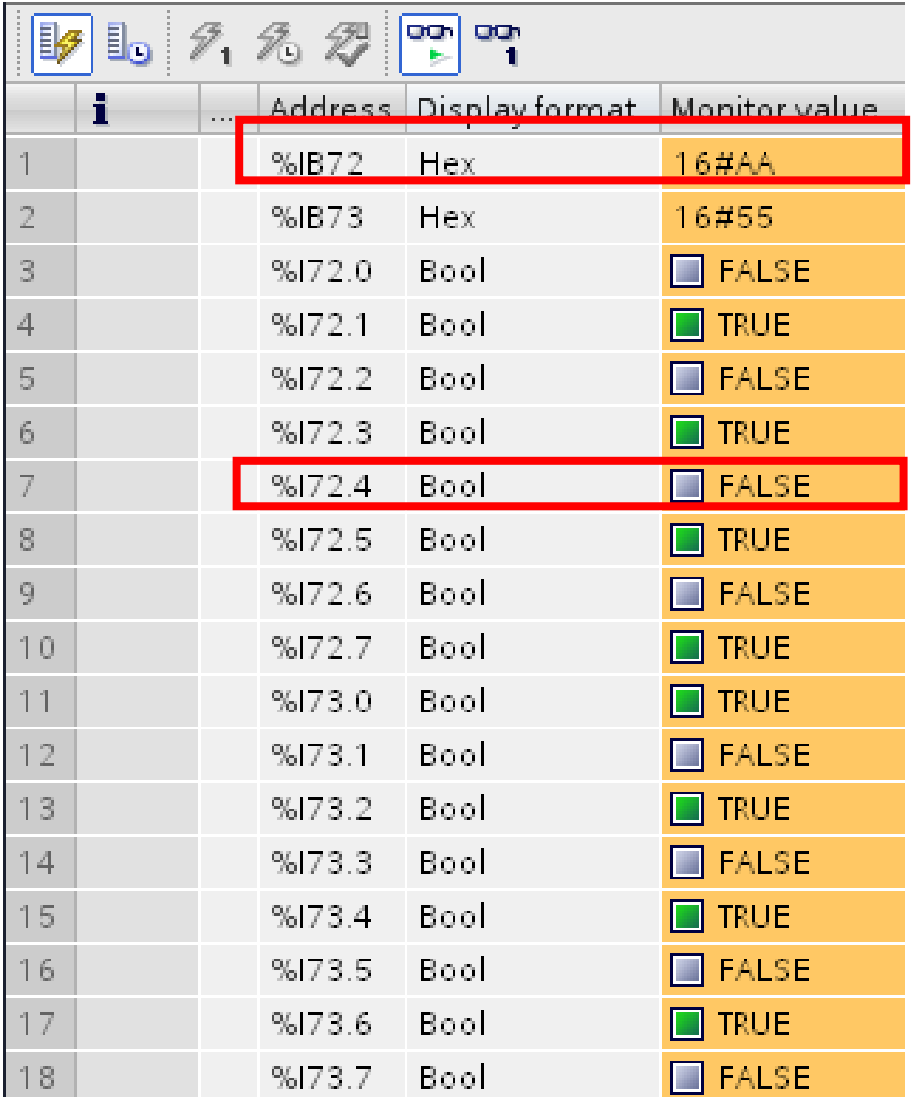

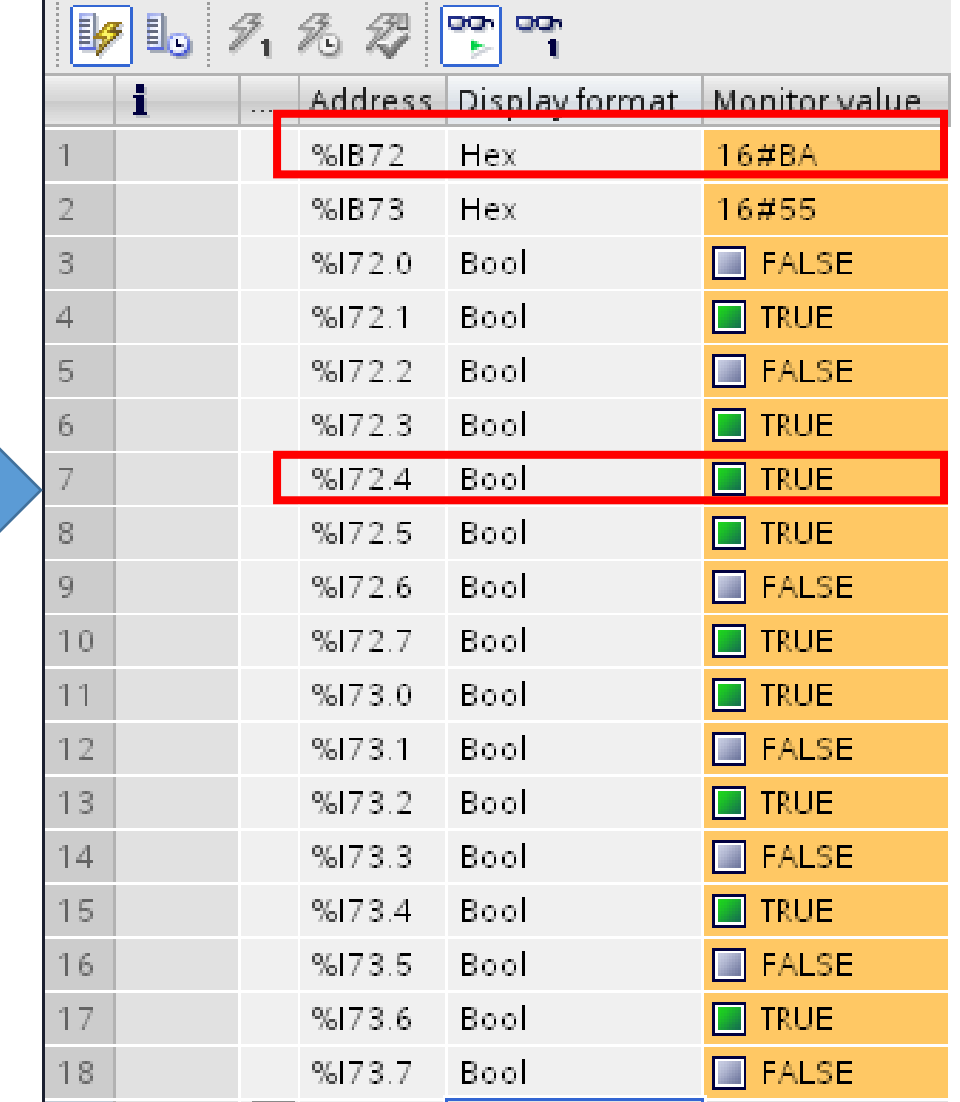

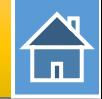

#### Send Modbus command (FC 01) to read DO status

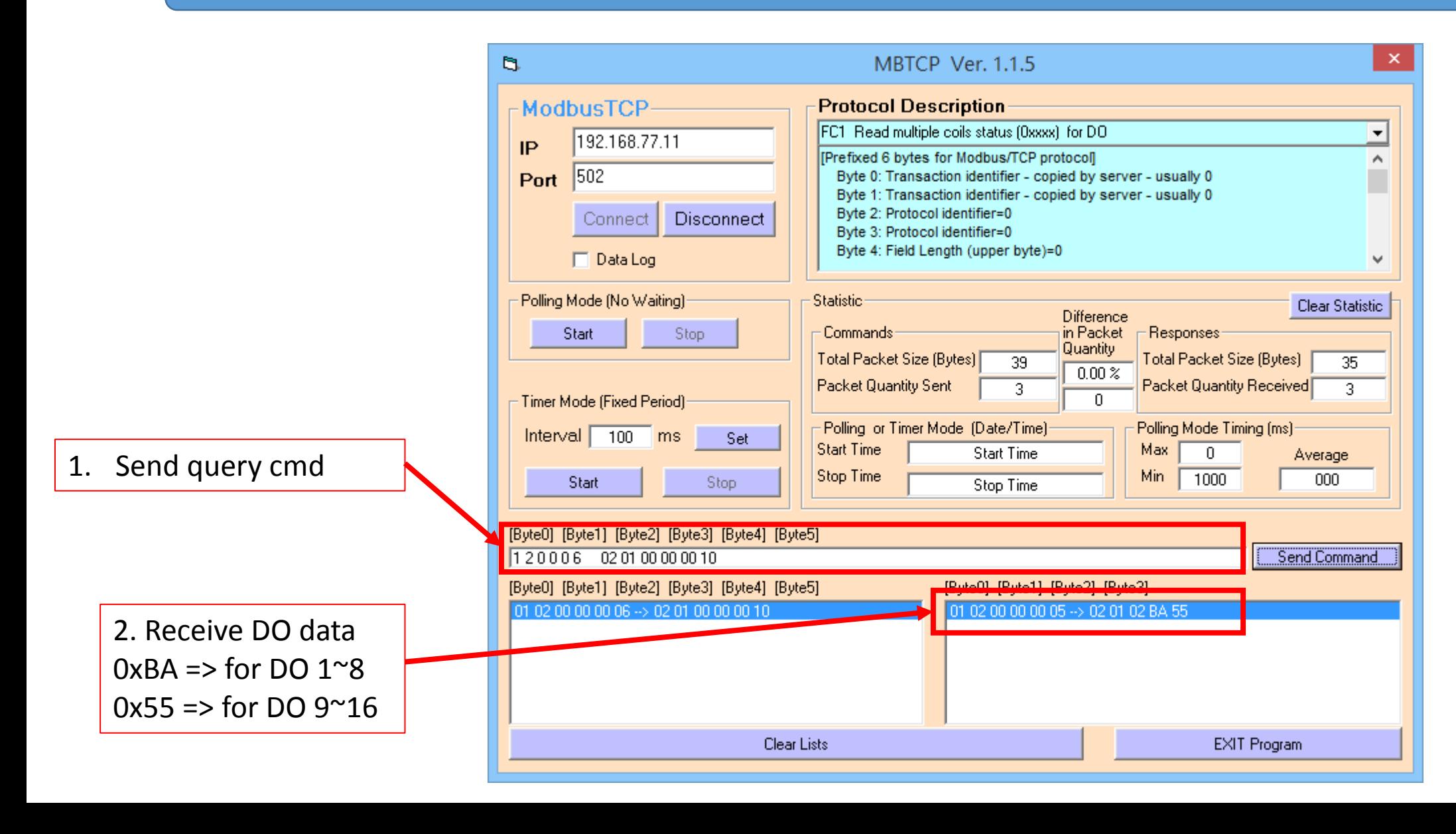

## *Modbus client read/write 3-channel AO from/to PLC*

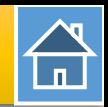

<span id="page-12-0"></span>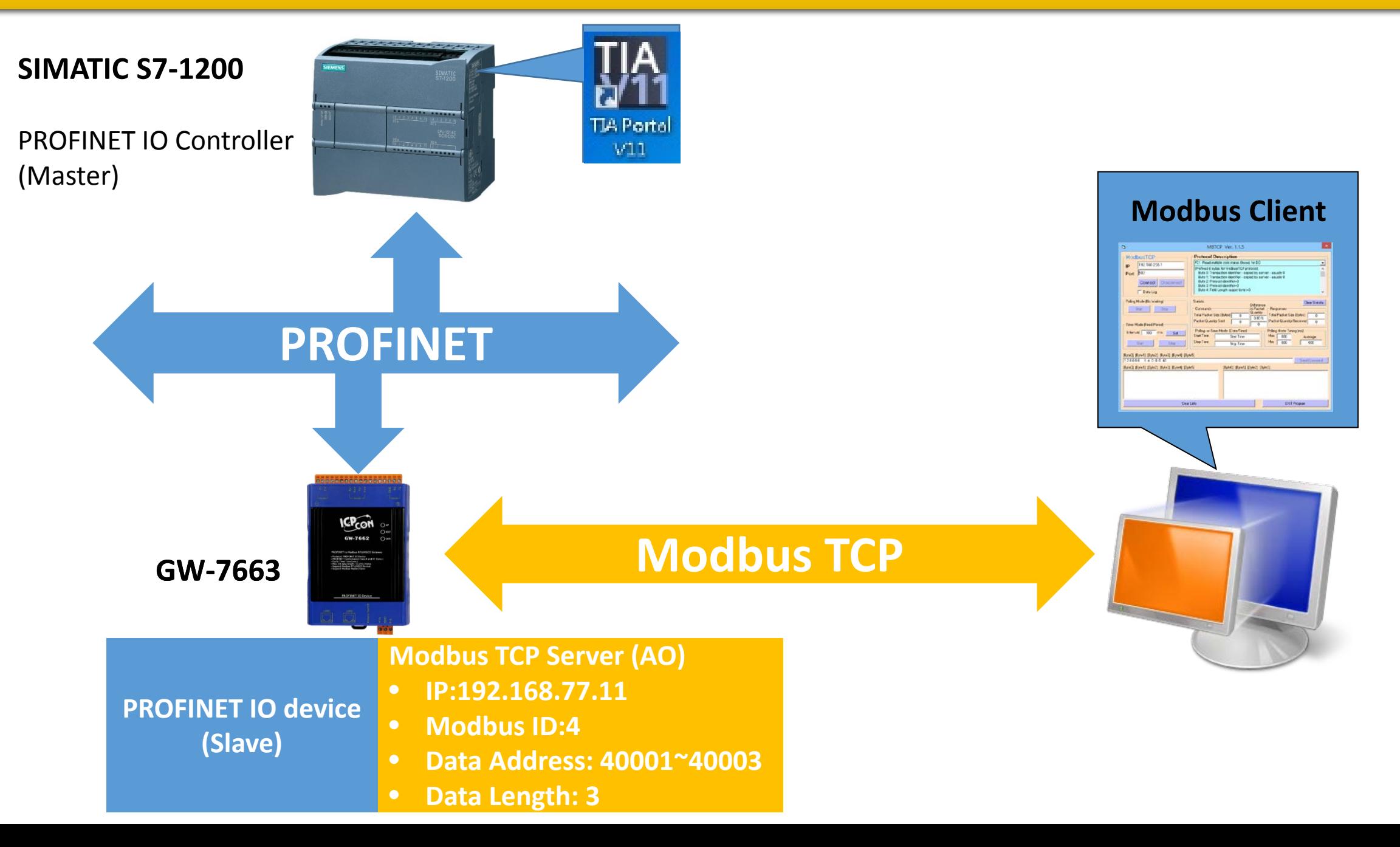

# *Modbus client read/write 3-channel AO from/to PLC*

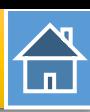

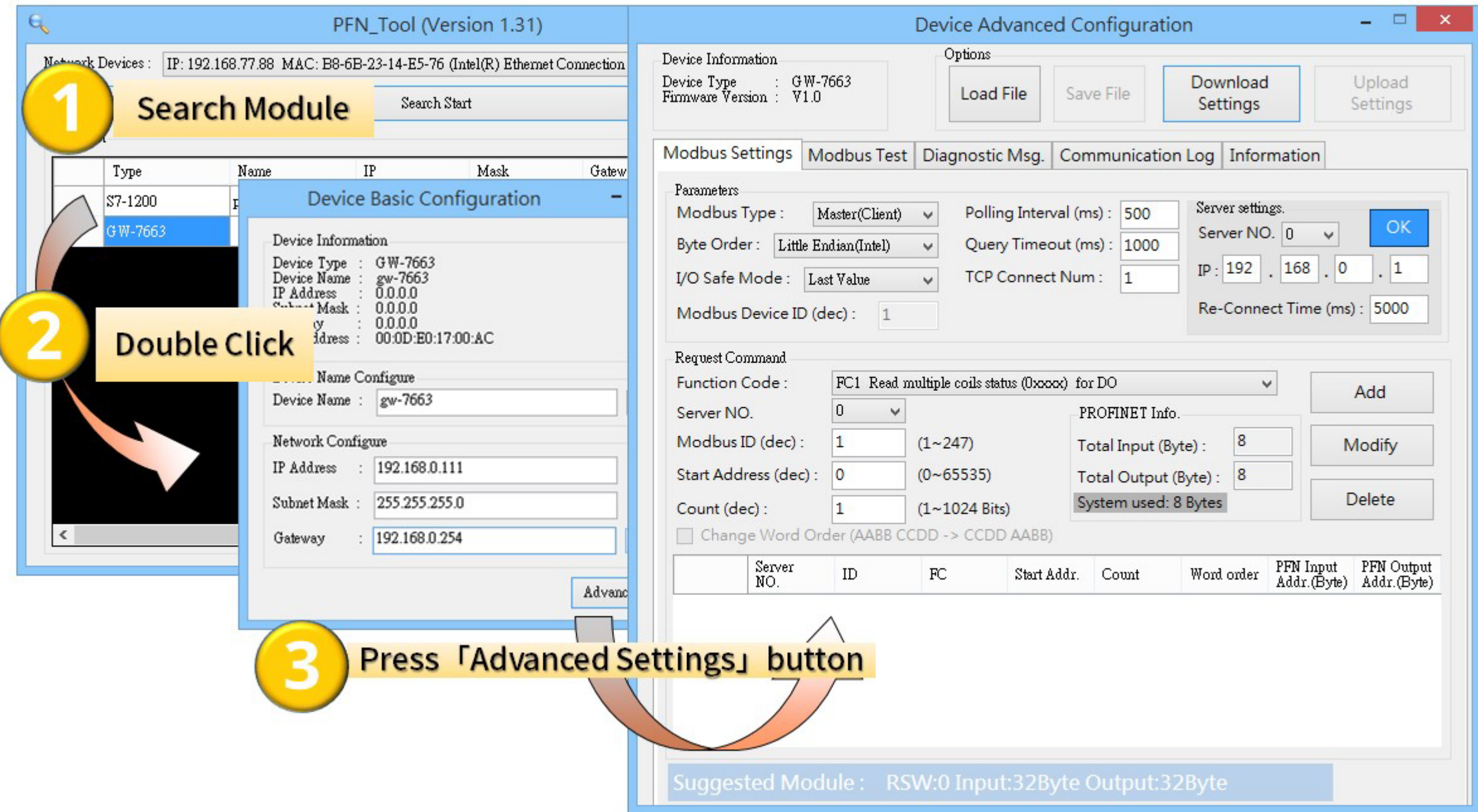

# *Modbus client read/write 3-channel AO from/to PLC*

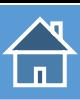

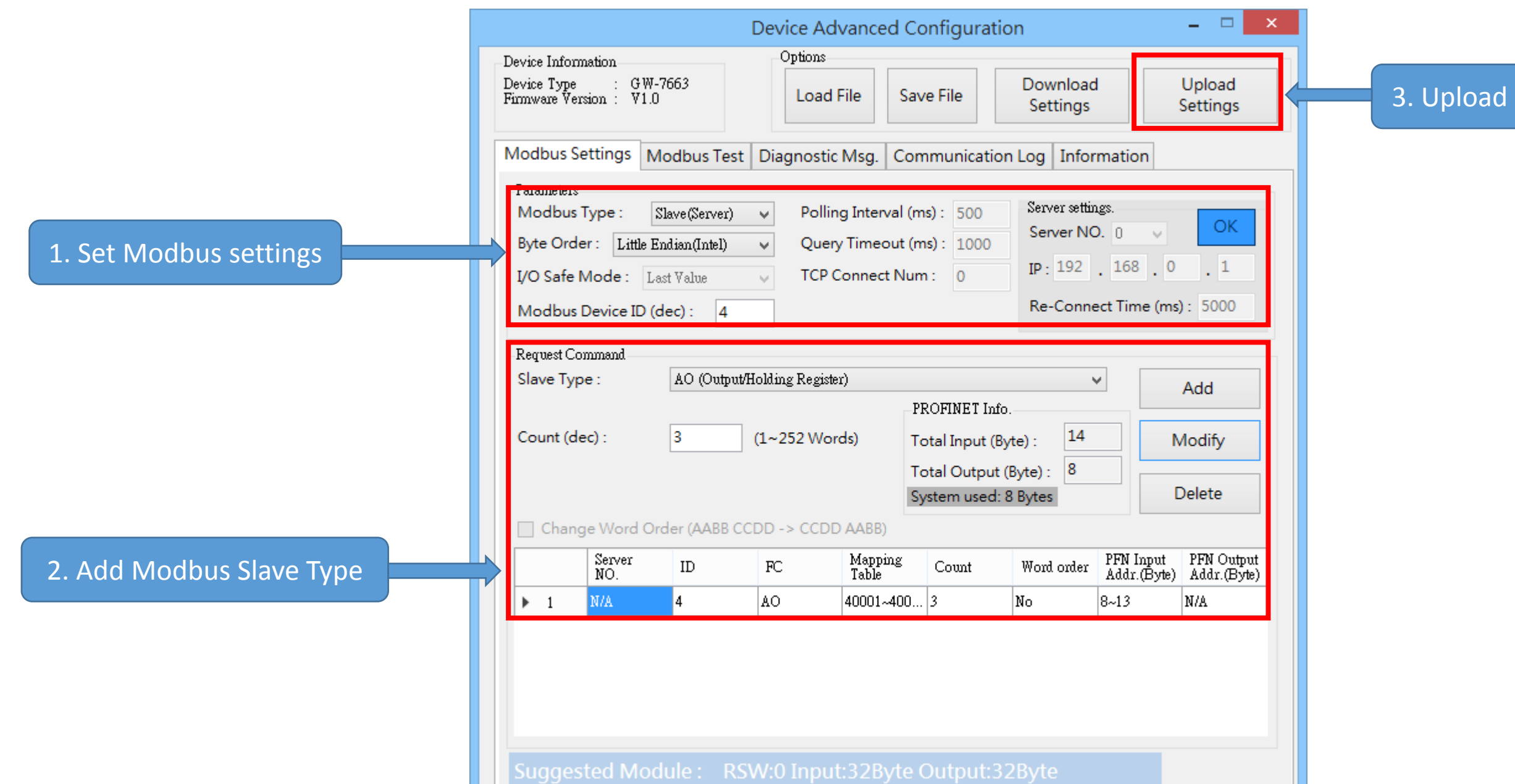

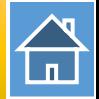

The first input 8 bytes and output 8 bytes are allocated for system. (64~71) The 9<sup>th</sup> byte to the 32<sup>th</sup> byte are allocated for Modbus. (72 $\sim$ 95)

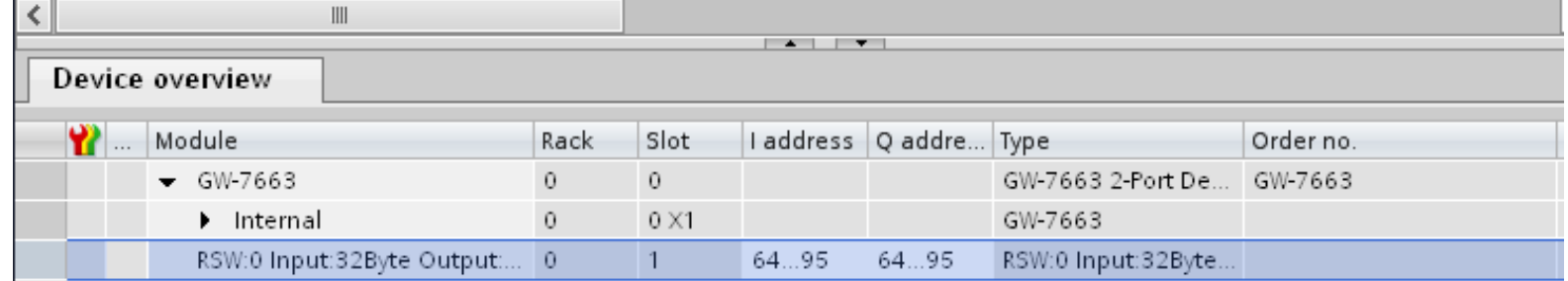

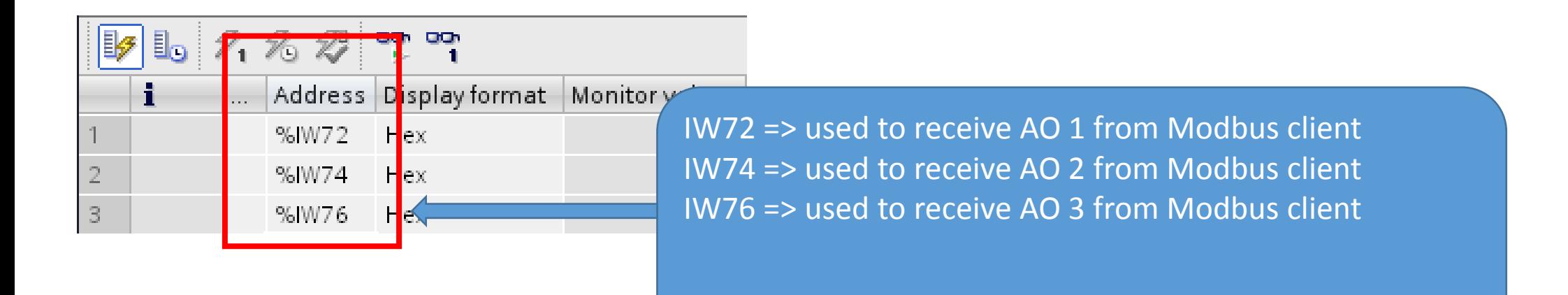

#### Confirm GW-7663's IP address is the same with Modbus client tool

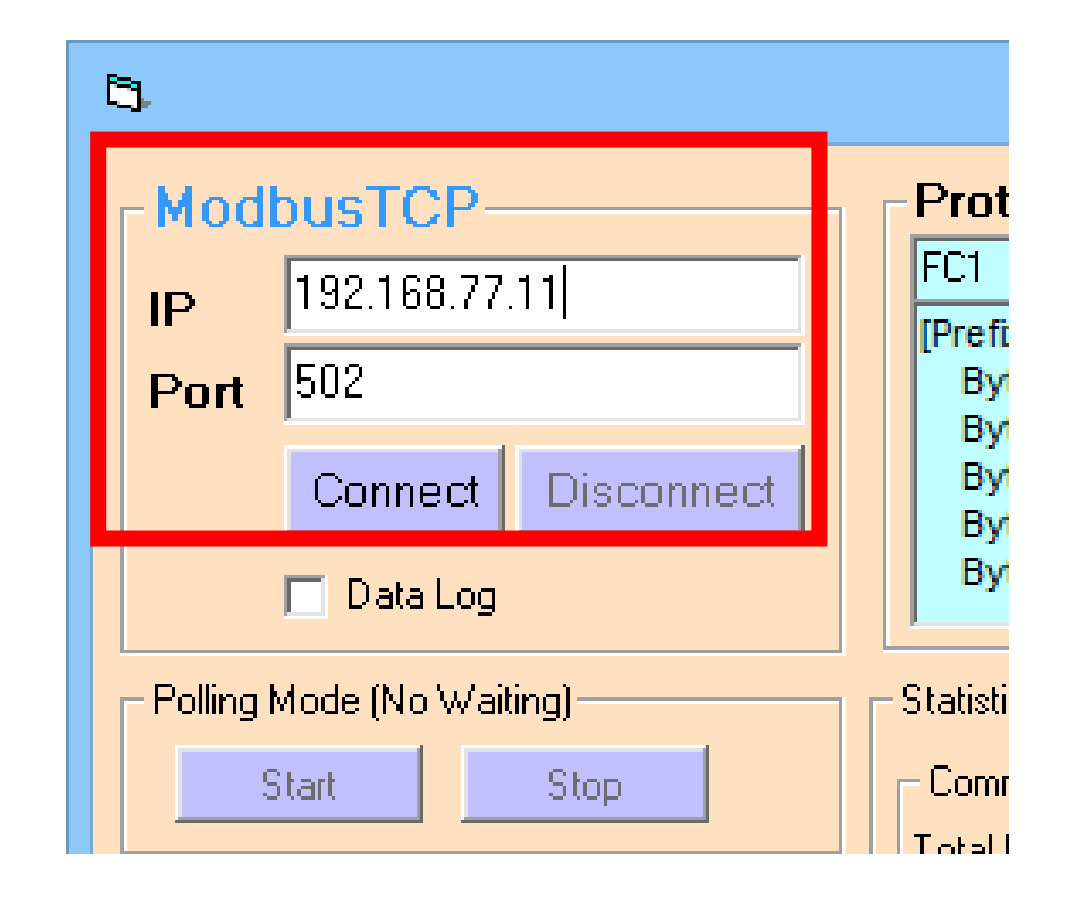

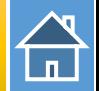

#### Send Modbus command (FC 10) to change AO status(0x1122, 0x3344, 0x5566)

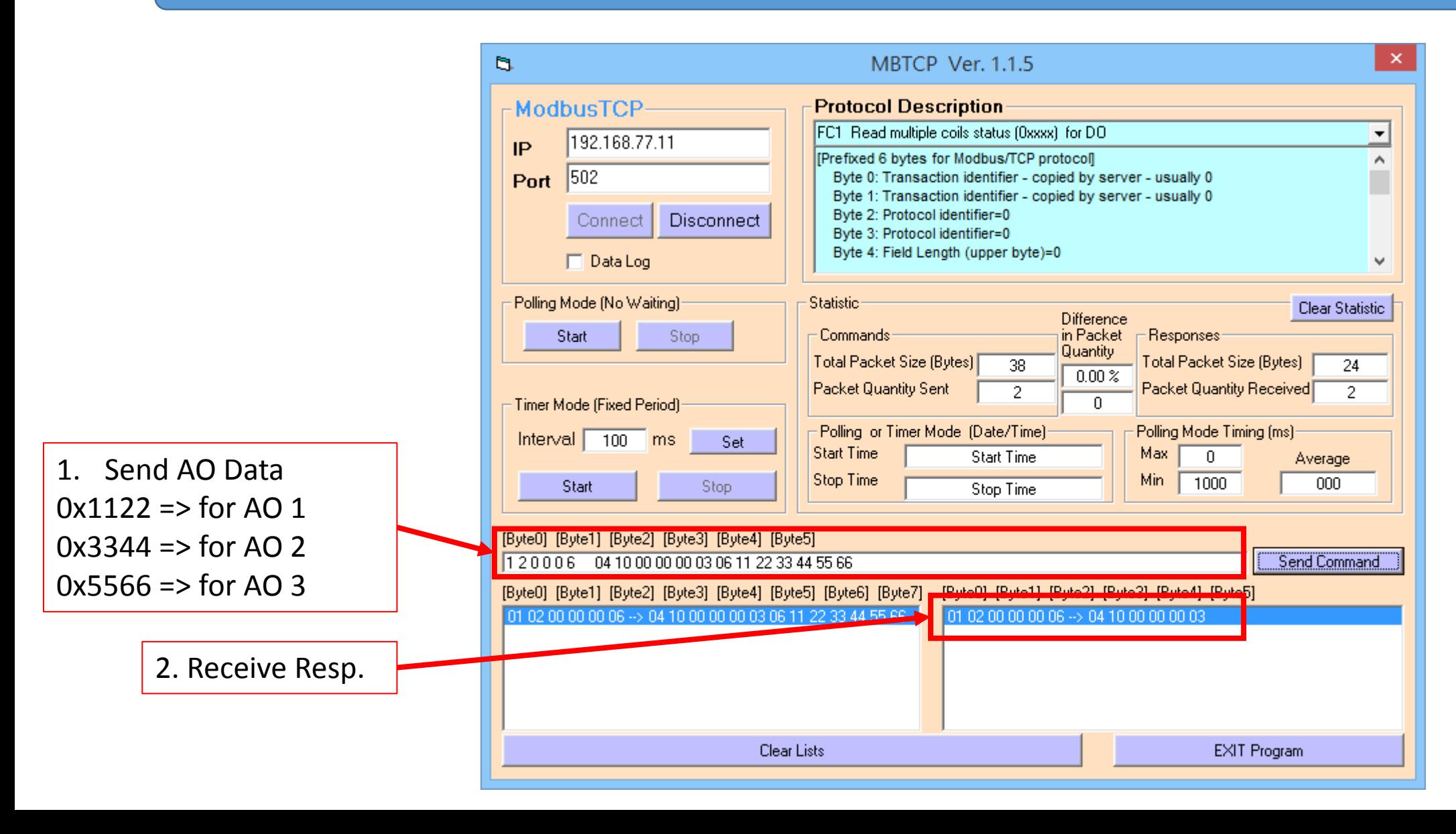

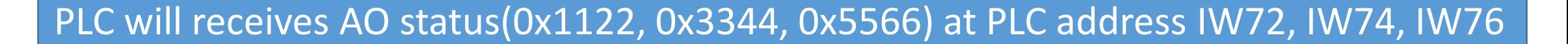

合

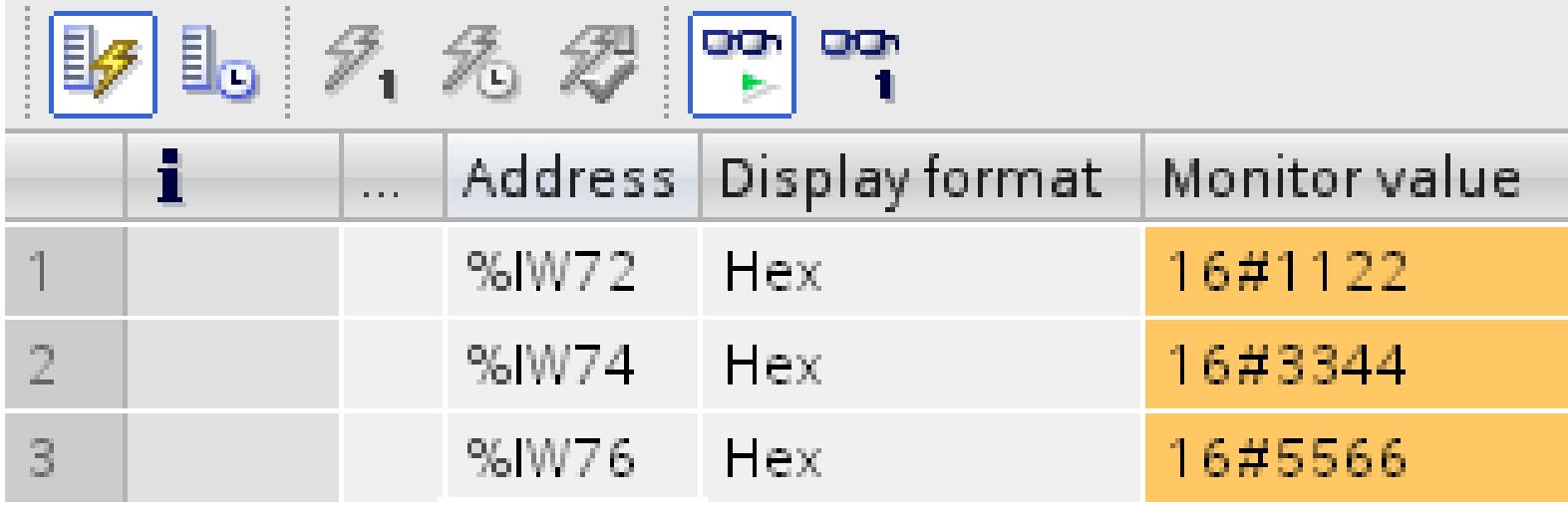

合

# Send Modbus command (FC 06) to change AO status Set AO ch-2(Modbus address: 40002): 0xABCD

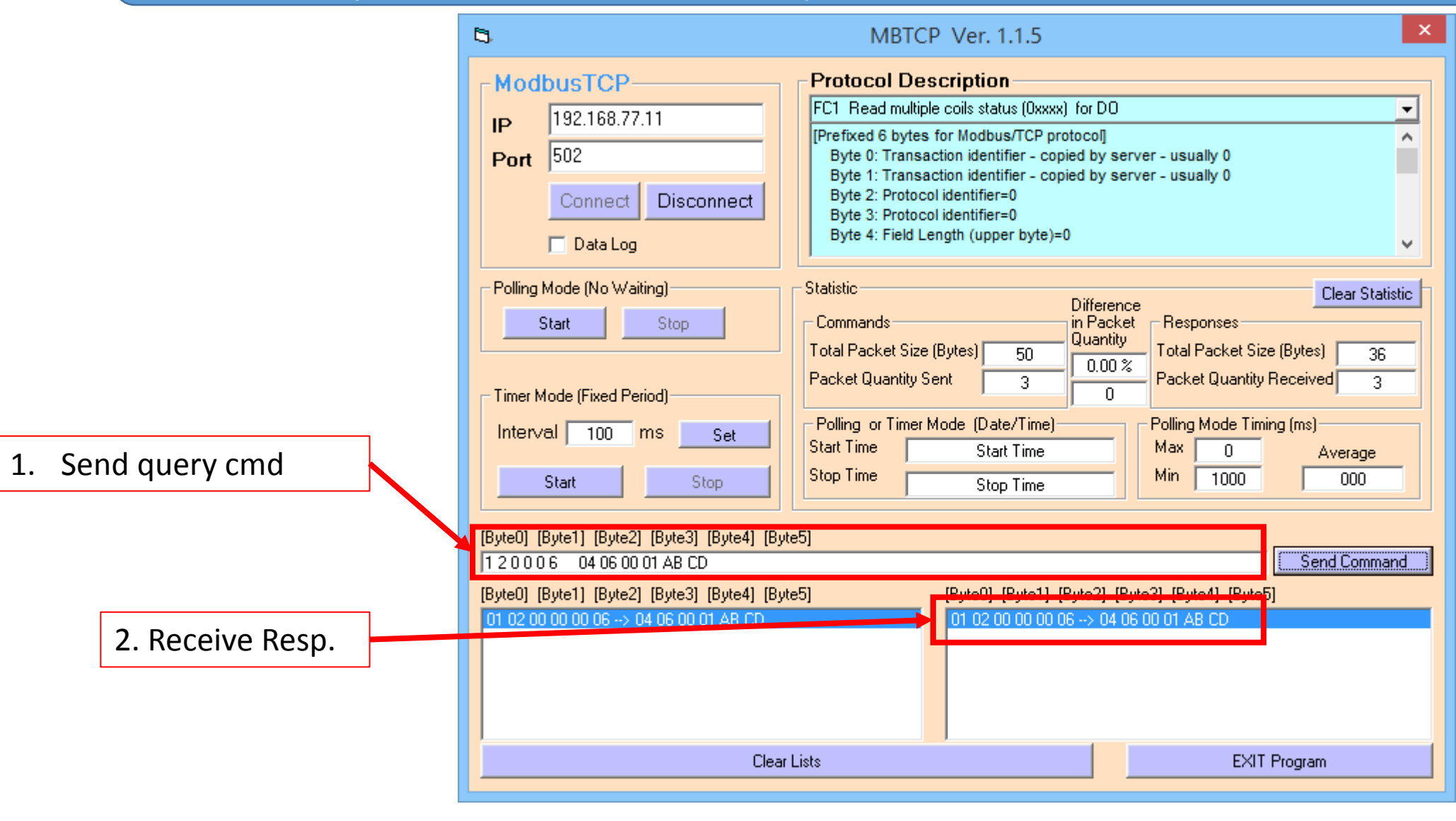

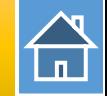

# PLC will receives AO status(0xABCD) at PLC address IW74

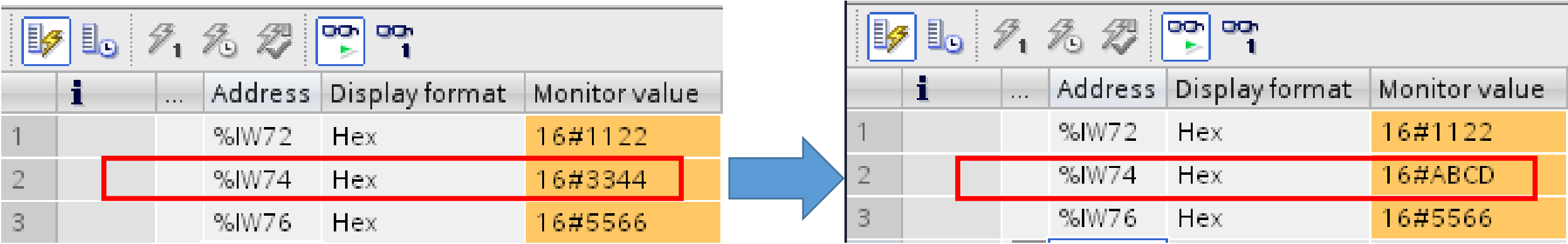

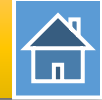

# Send Modbus command (FC 03) to read AO status

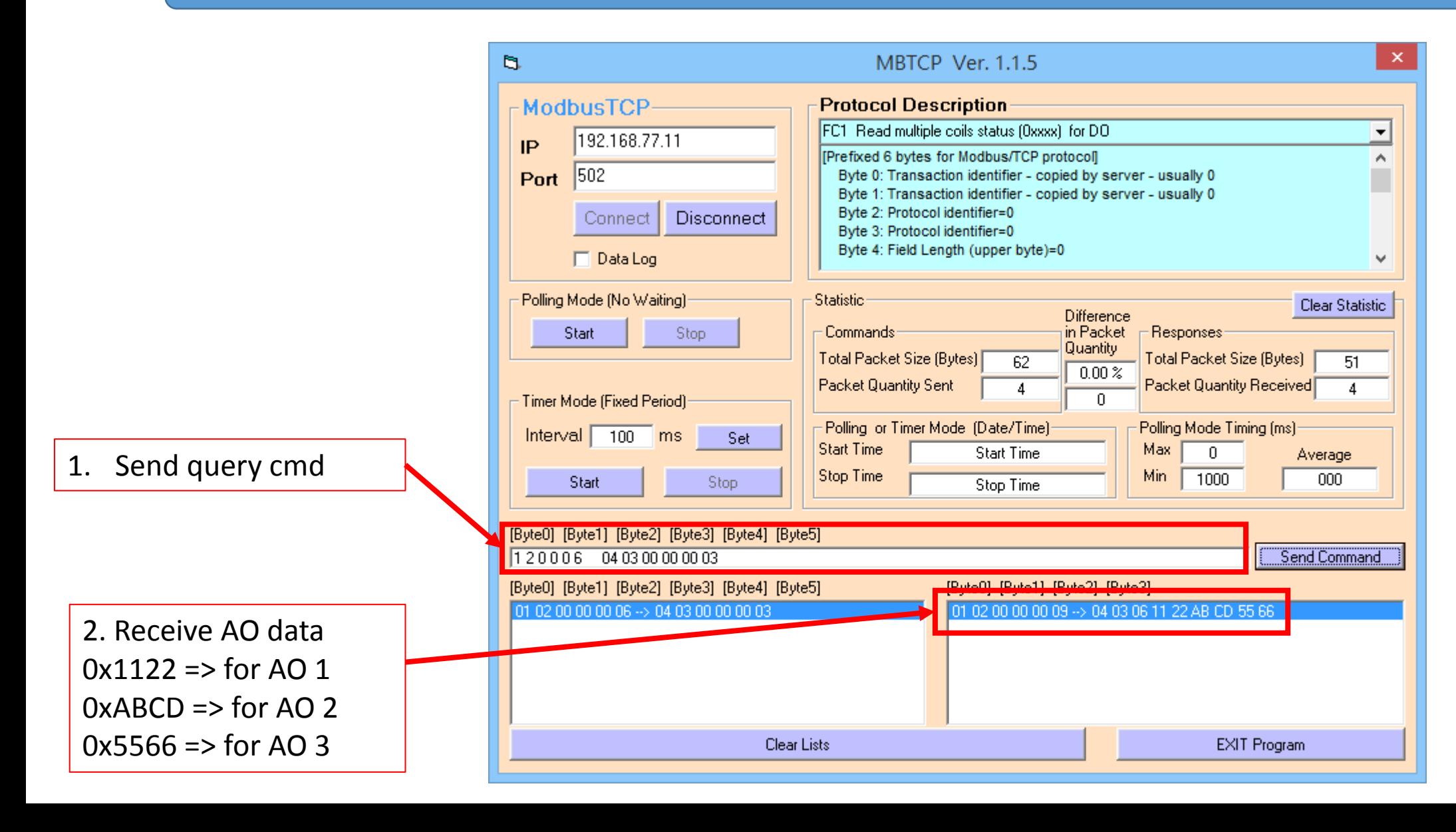

 $\bigoplus$ 

<span id="page-22-0"></span>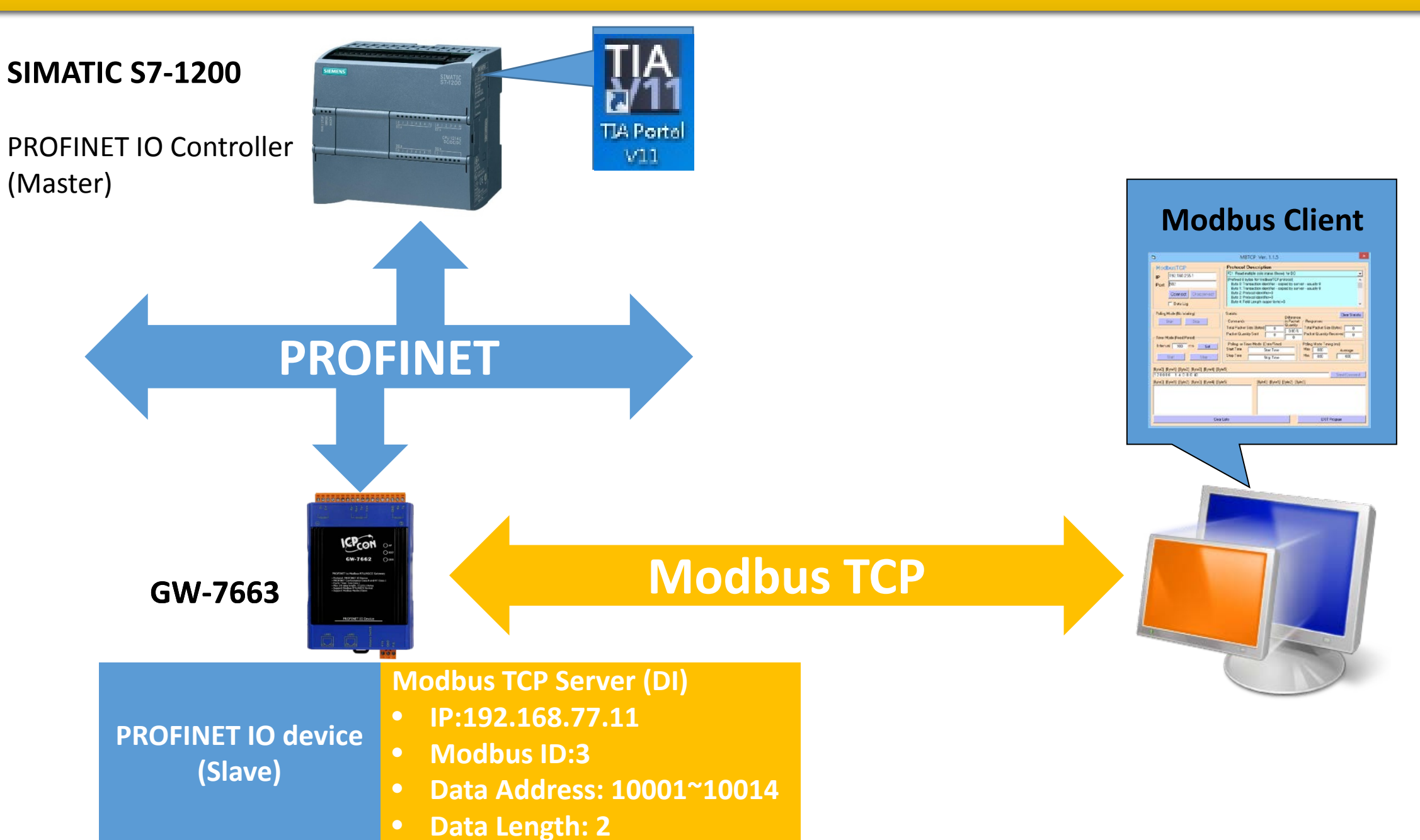

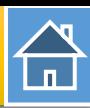

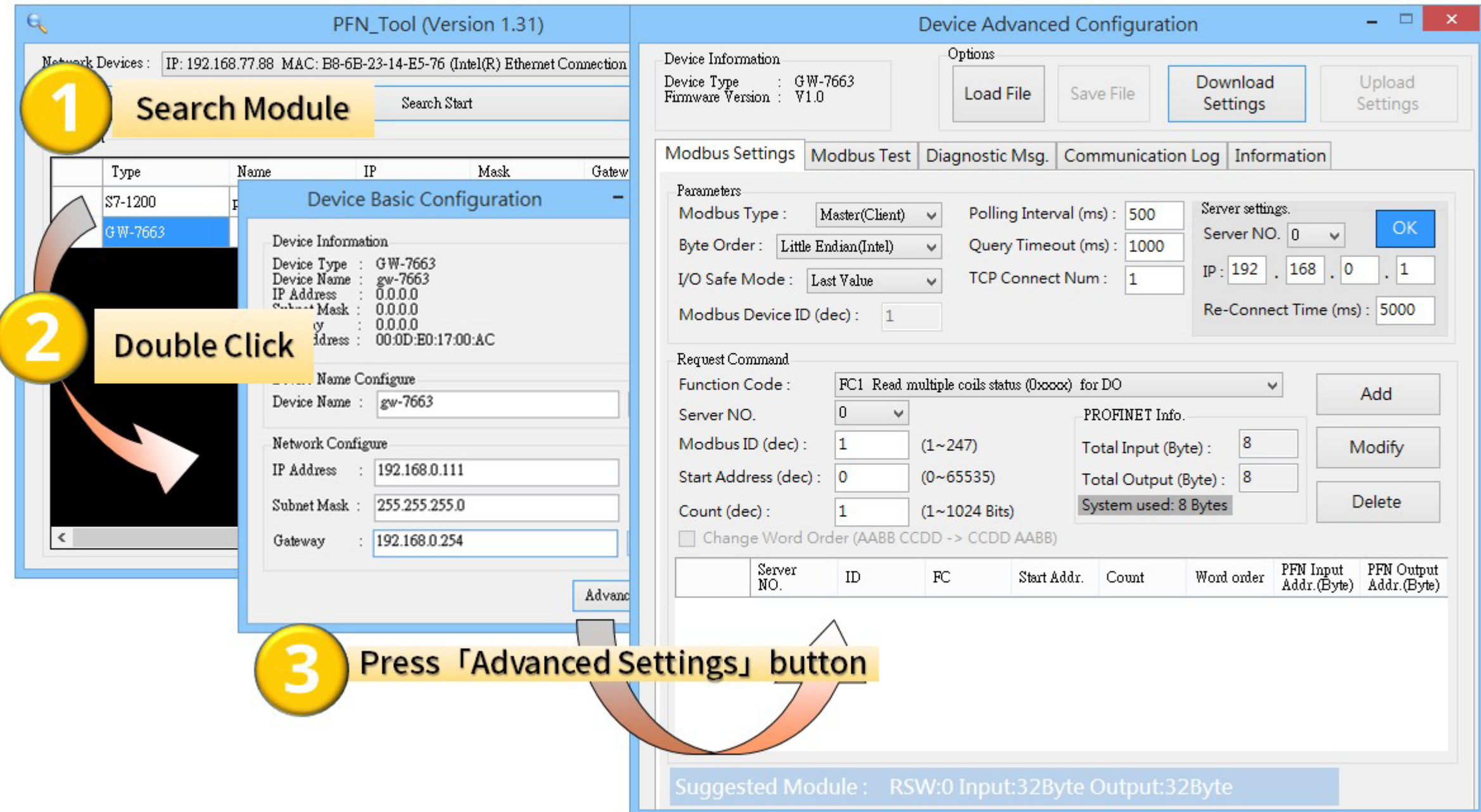

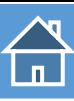

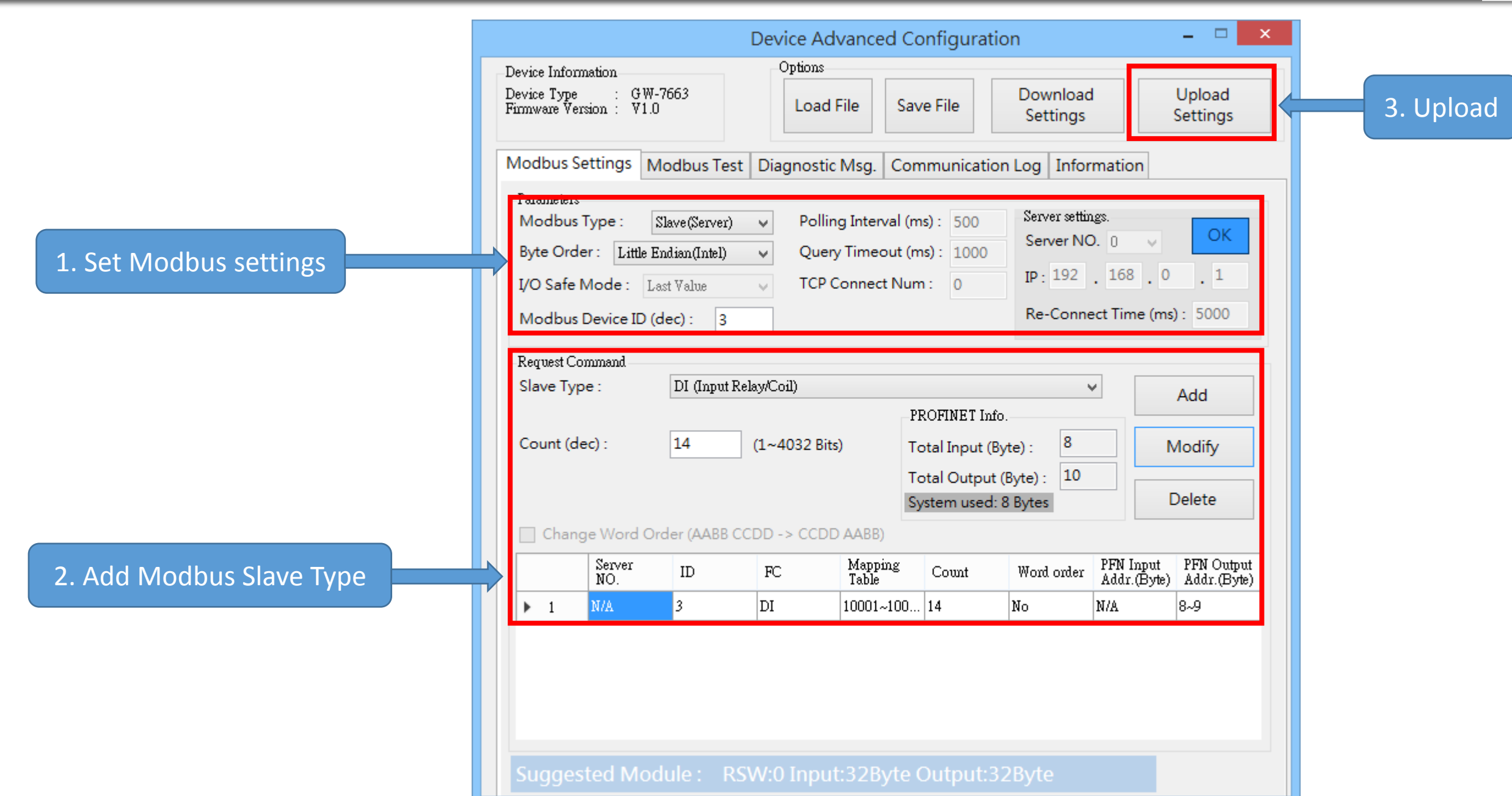

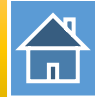

The first input 8 bytes and output 8 bytes are allocated for system. (64~71) The 9<sup>th</sup> byte to the 32<sup>th</sup> byte are allocated for Modbus. (72~95)

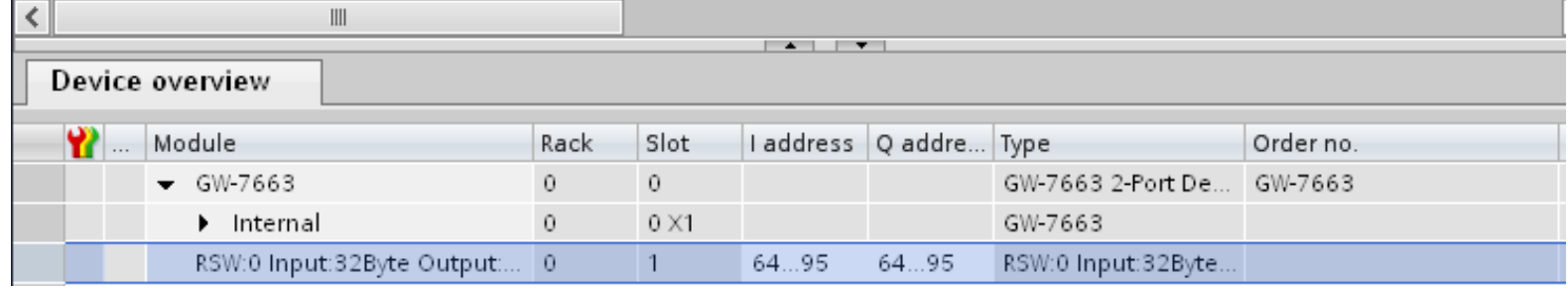

 $\n 9.277$ 

6

8

9  $10$ 

 $11$  $12$ 

13

 $14$ 

15

16

%OB72 Hex

%QB73 Hex

%072.0 Bool

%Q72.1 Bool %072.2 Bool %Q72.3 Bool

%Q72.4 Bool %Q72.5 Bool

%Q72.6 Bool

%Q72.7 Bool %Q73.0 Bool

%Q73.1 Bool

%Q73.2 Bool

%Q73.3 Bool

%Q73.4 Bool

%Q73.5 Bool

Address Display format Monitor value

16#0000

16#0000

16#0000

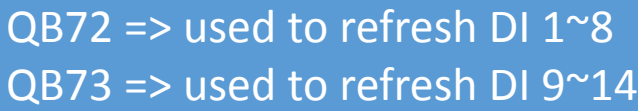

 $Q72.0^{\sim}7$  = used to refresh DI 1~8  $Q73.0^{\circ}5$  => used to refresh DI 9 $^{\circ}14$ 

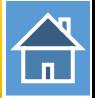

#### Confirm GW-7663's IP address is the same with Modbus client tool

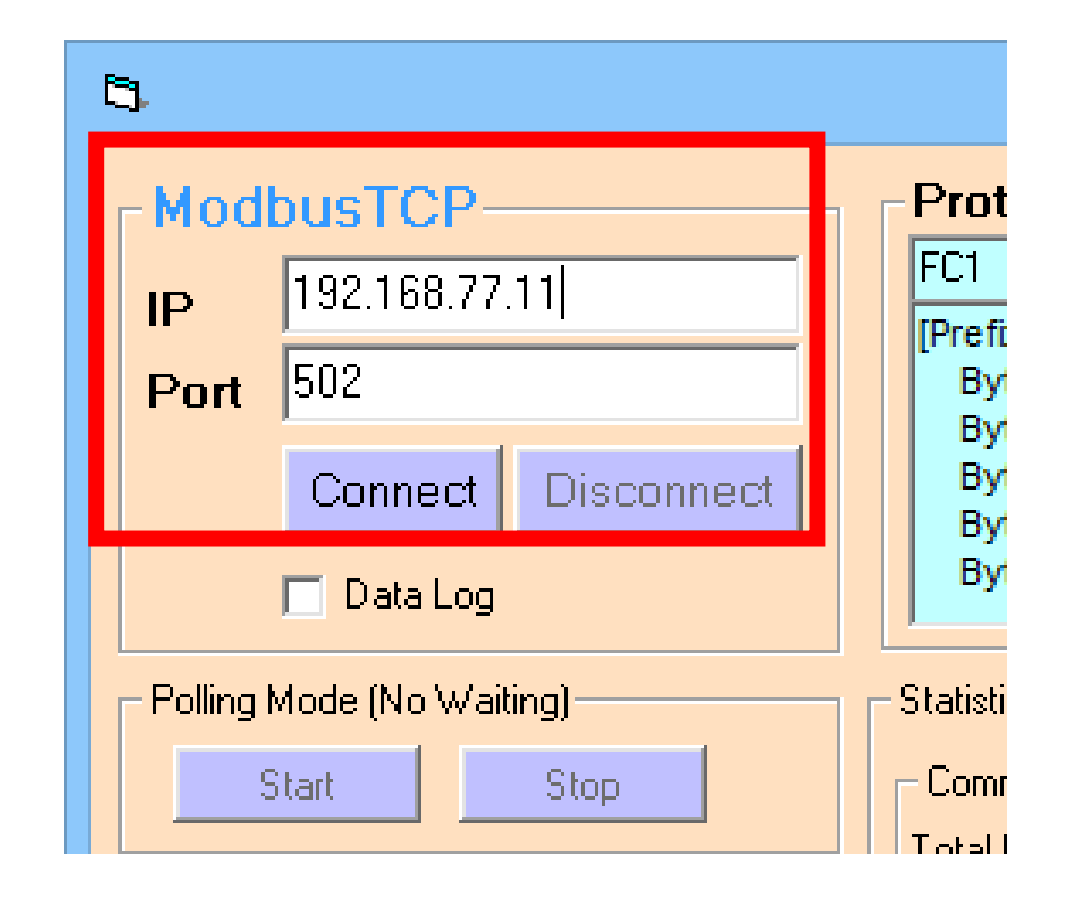

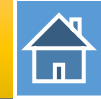

#### Send Modbus command (FC 02) to read DI status

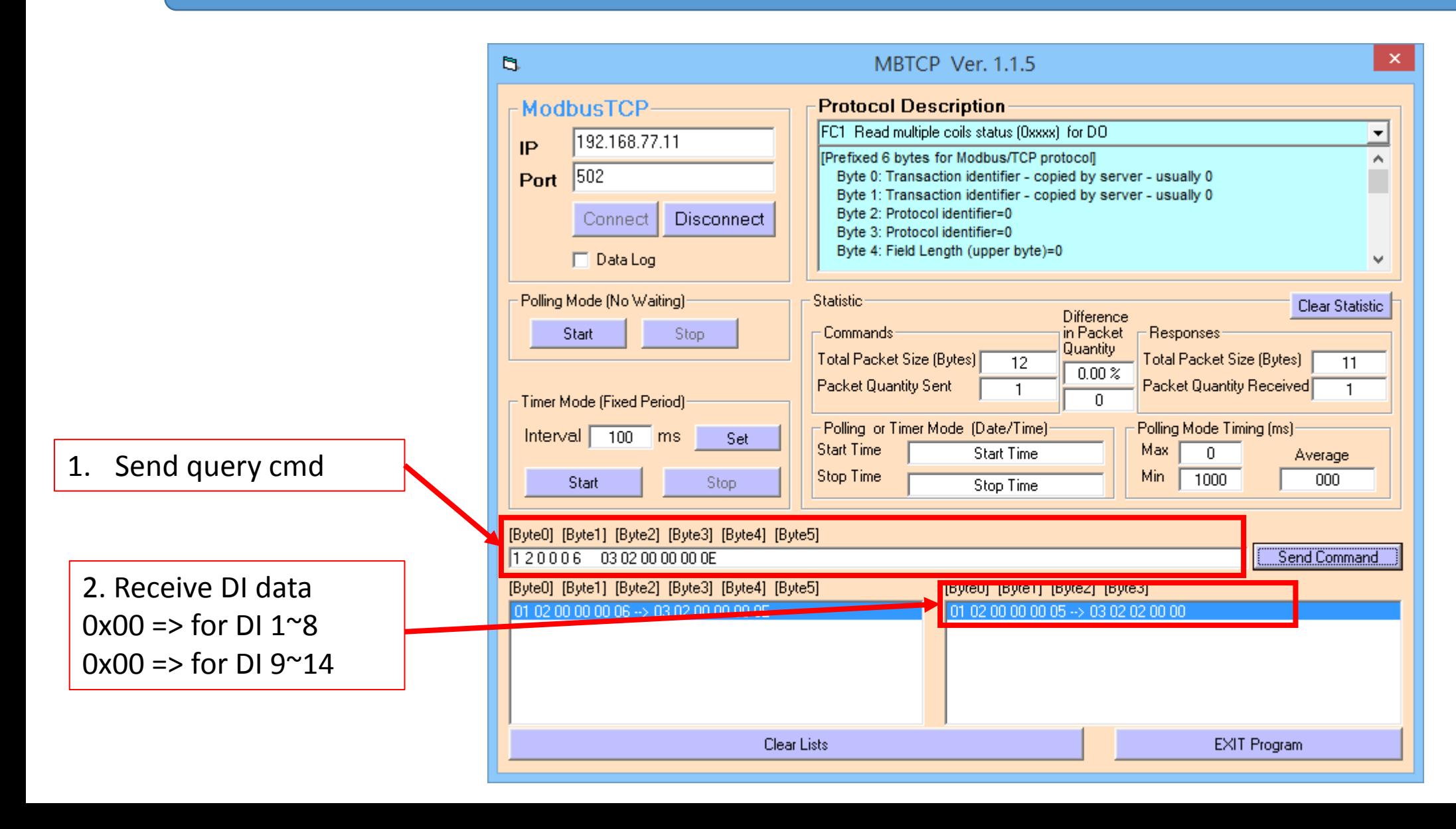

# Modify QB72, QB73 to 0xAA, 0x15

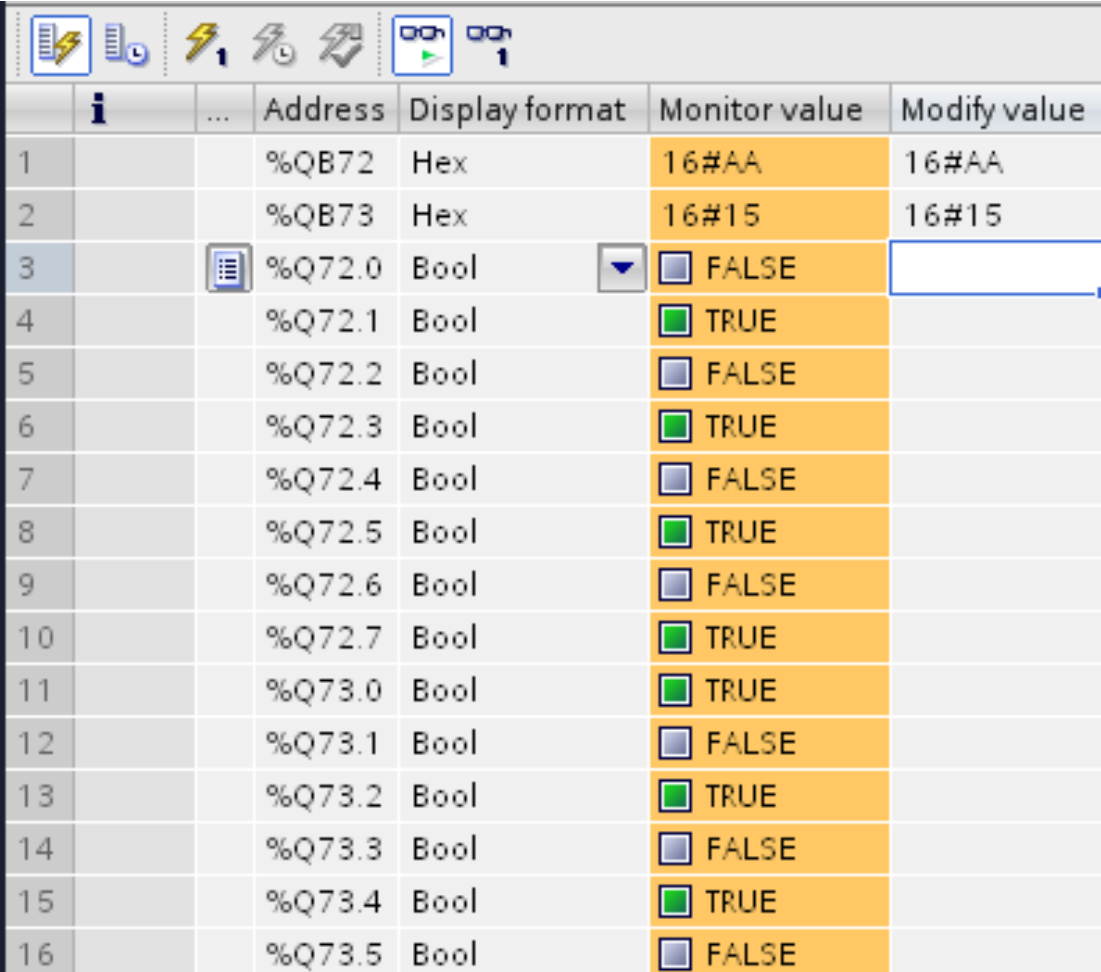

#### Send Modbus command (FC 02) to read DI status again

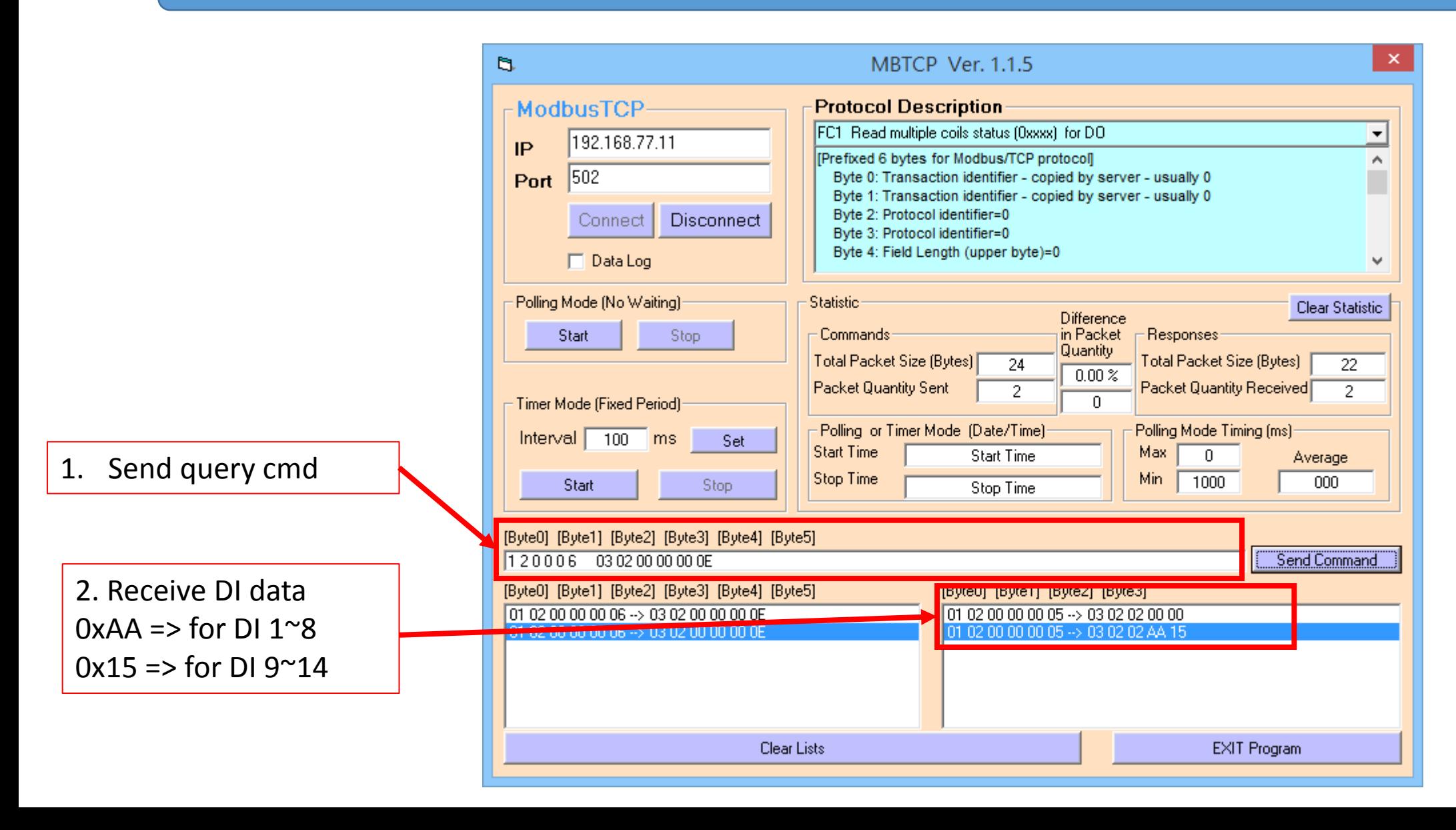

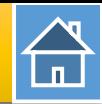

<span id="page-30-0"></span>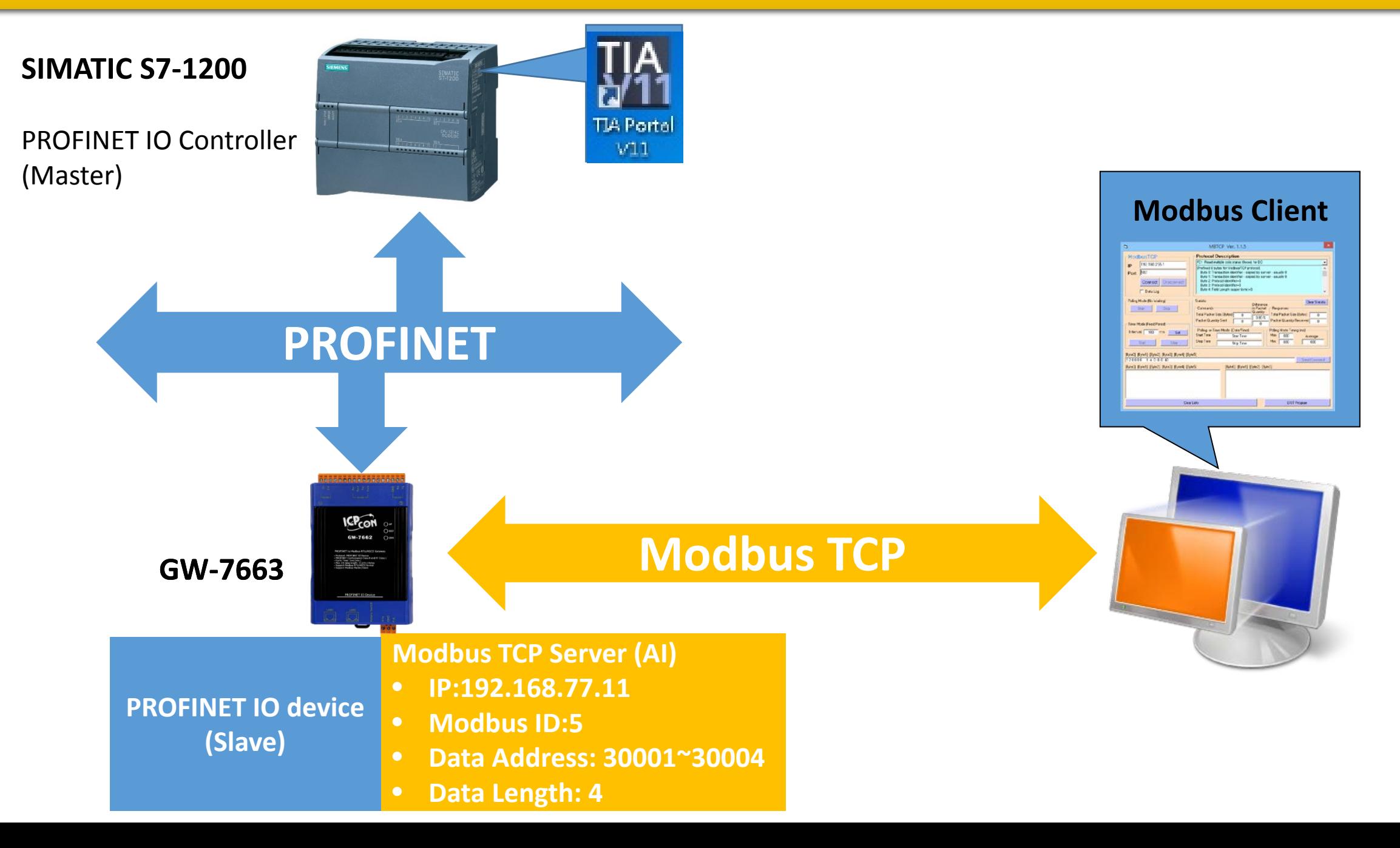

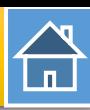

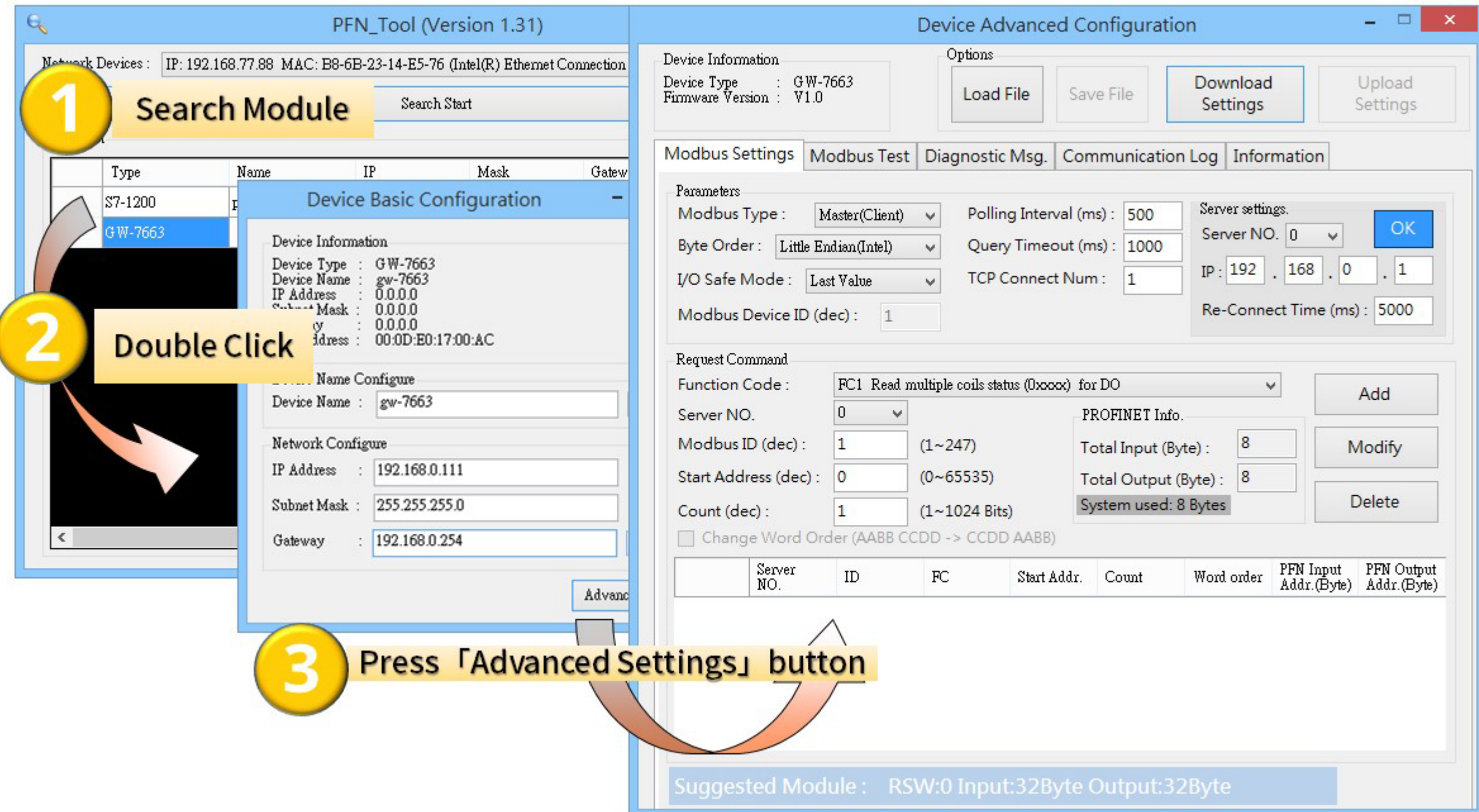

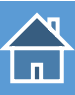

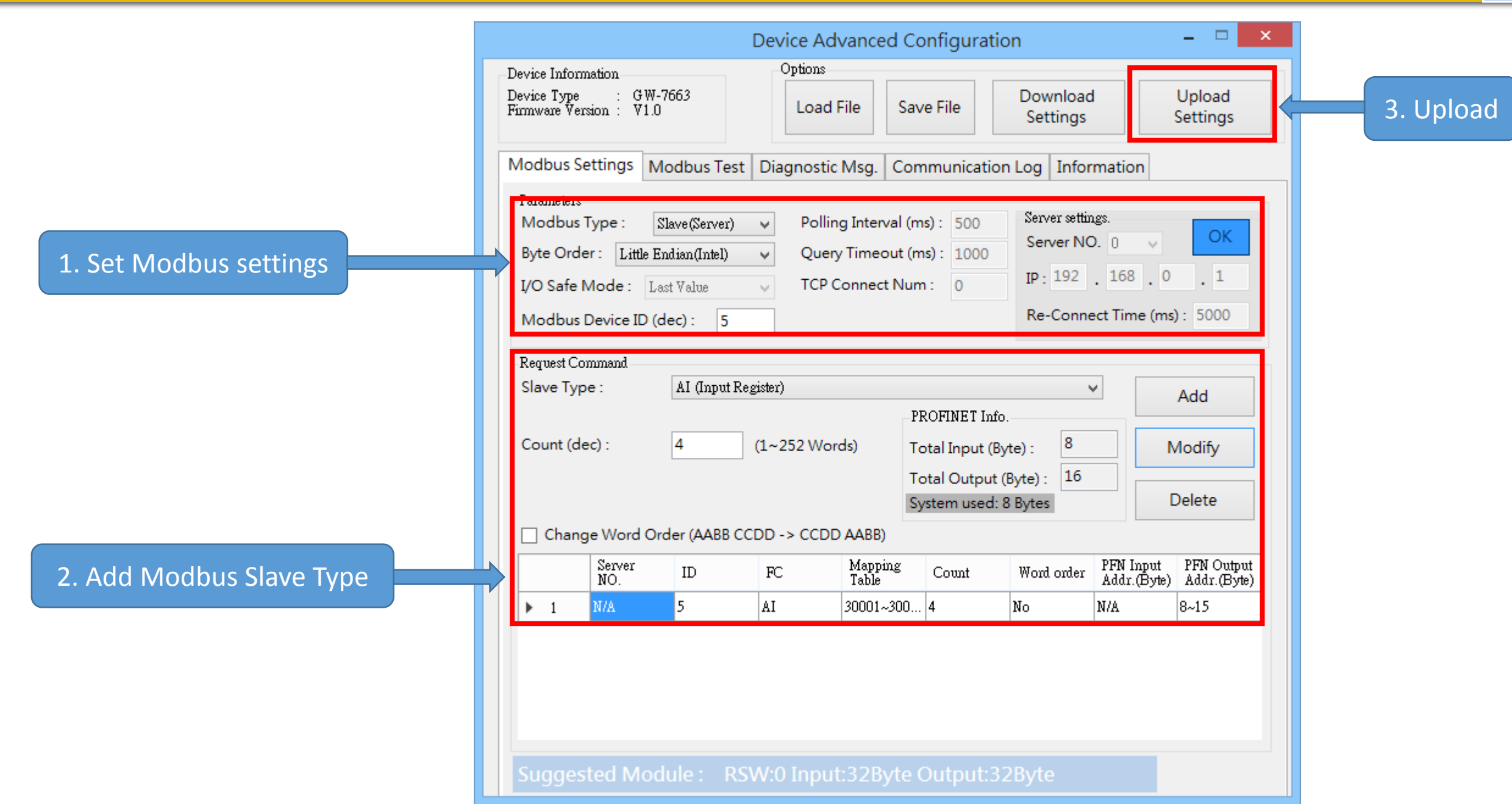

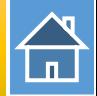

The first input 8 bytes and output 8 bytes are allocated for system. (64~71) The 9<sup>th</sup> byte to the 32<sup>th</sup> byte are allocated for Modbus. (72~95)

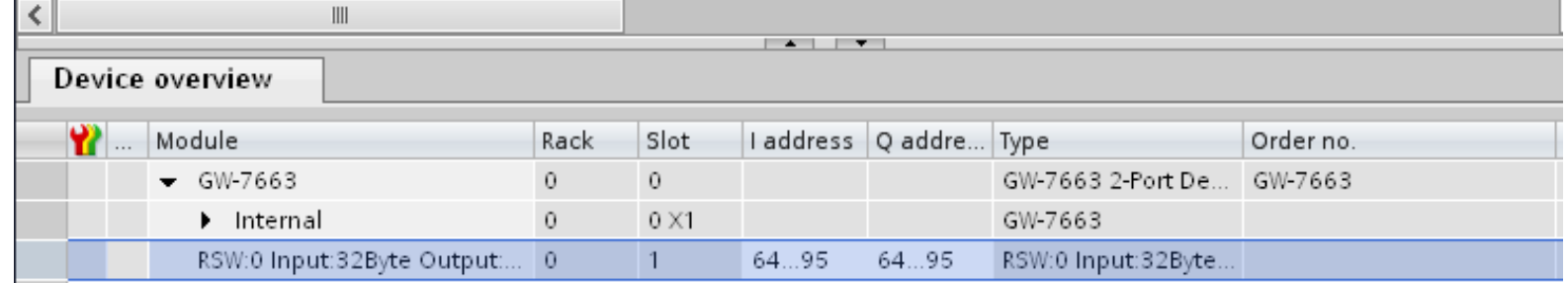

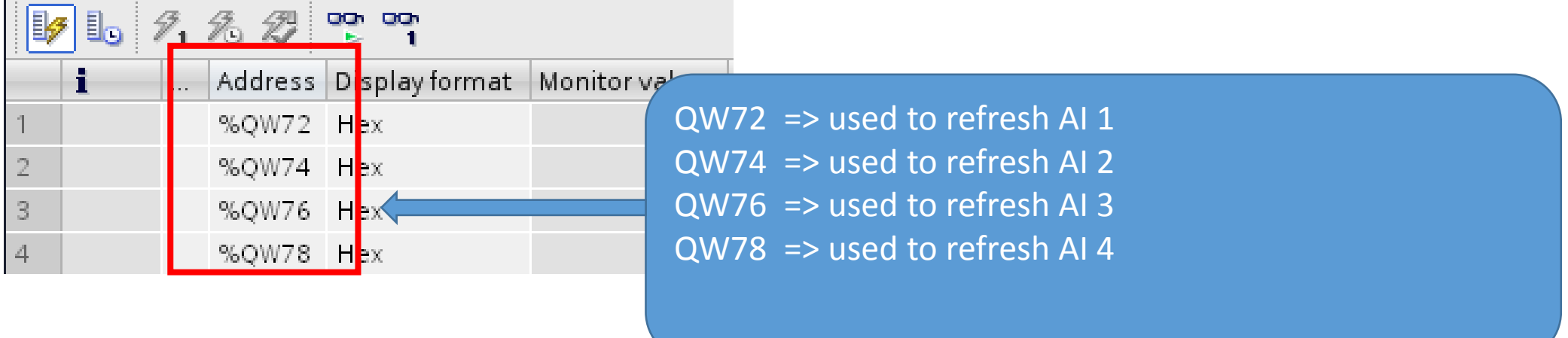

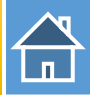

#### Confirm GW-7663's IP address is the same with Modbus client tool

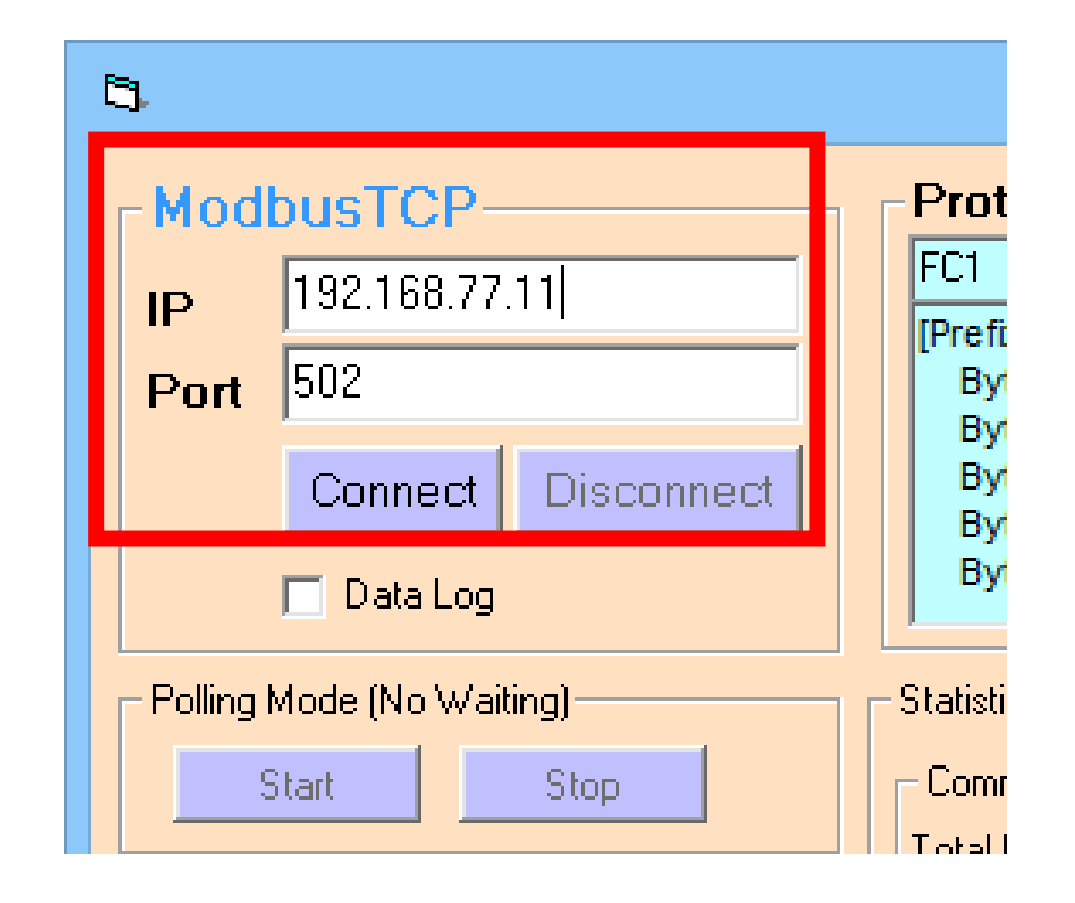

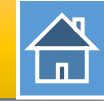

# Send Modbus command (FC 04) to read AI status

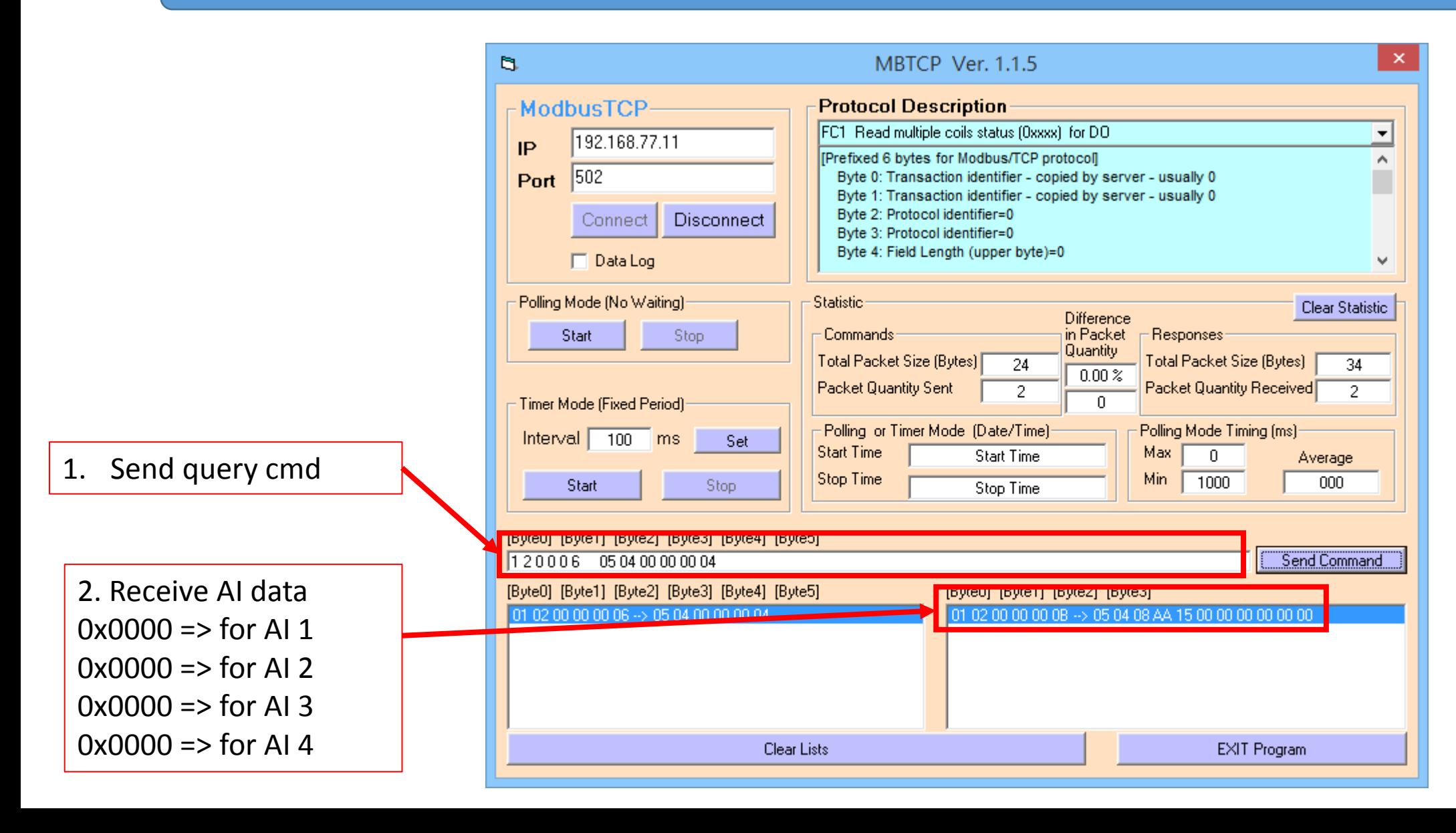

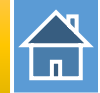

# Modify QW72, QW74, QW76, QW78 to 0x1122, 0x3344, 0x5566, 0x7788

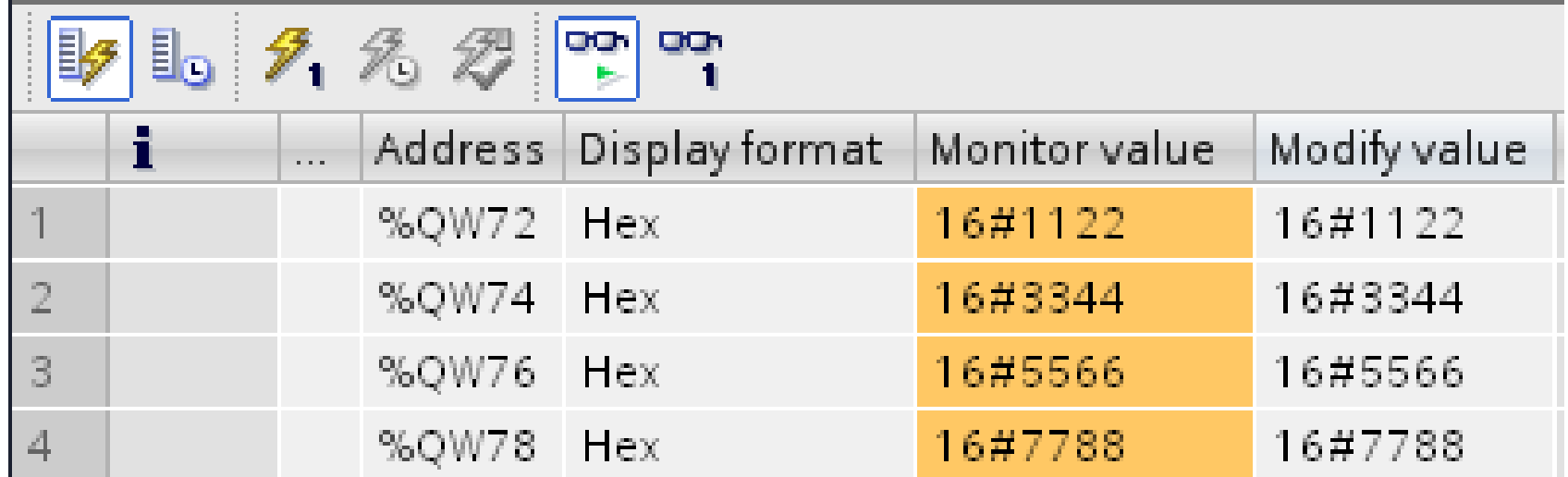

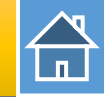

#### Send Modbus command (FC 04) to read AI status again

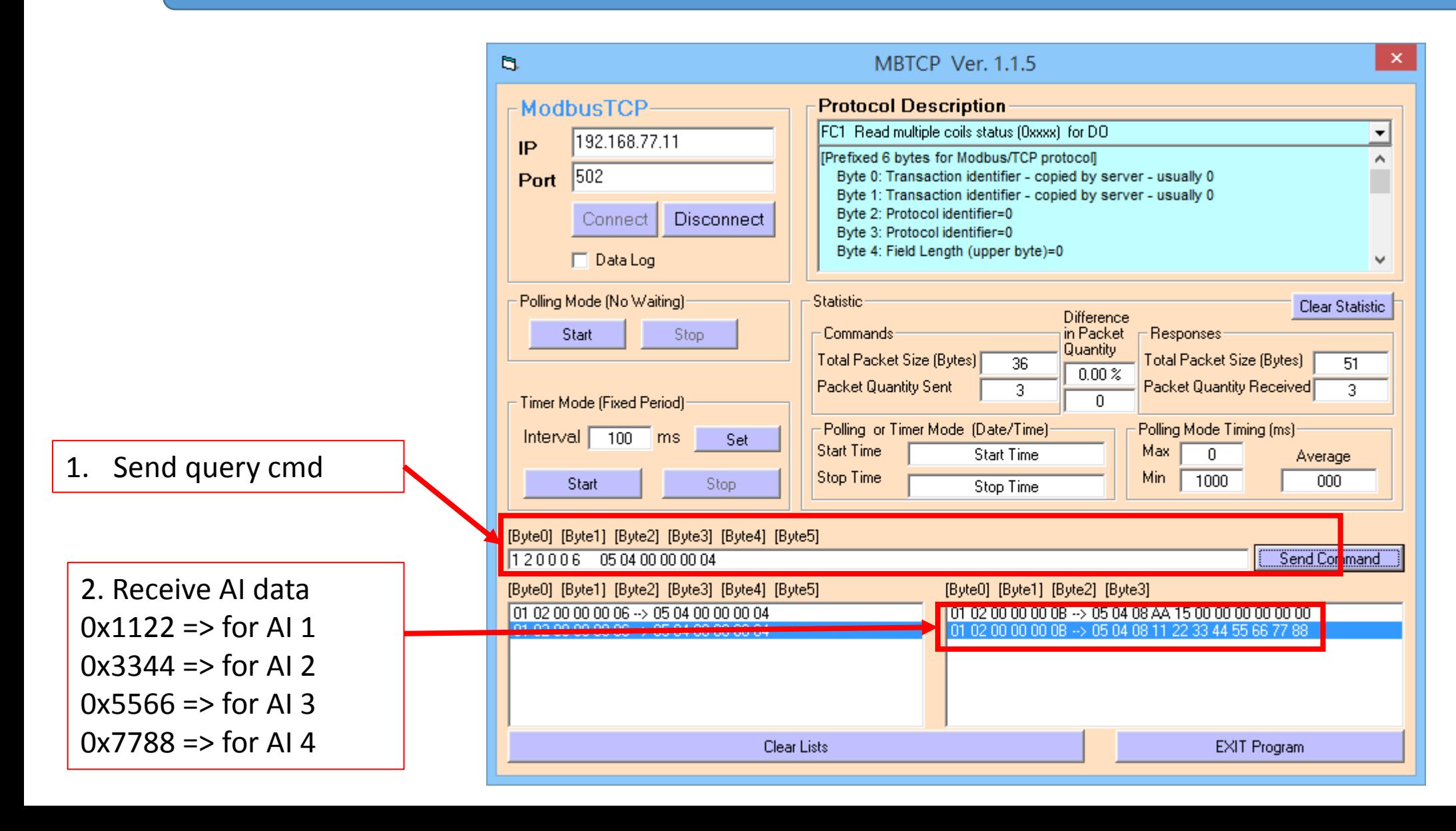